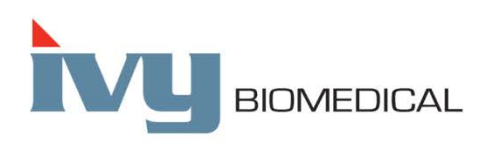

Innovation in Cardiac Monitoring

# **Modelos 7600/7800**

### **MANUAL DE FUNCIONAMIENTO**

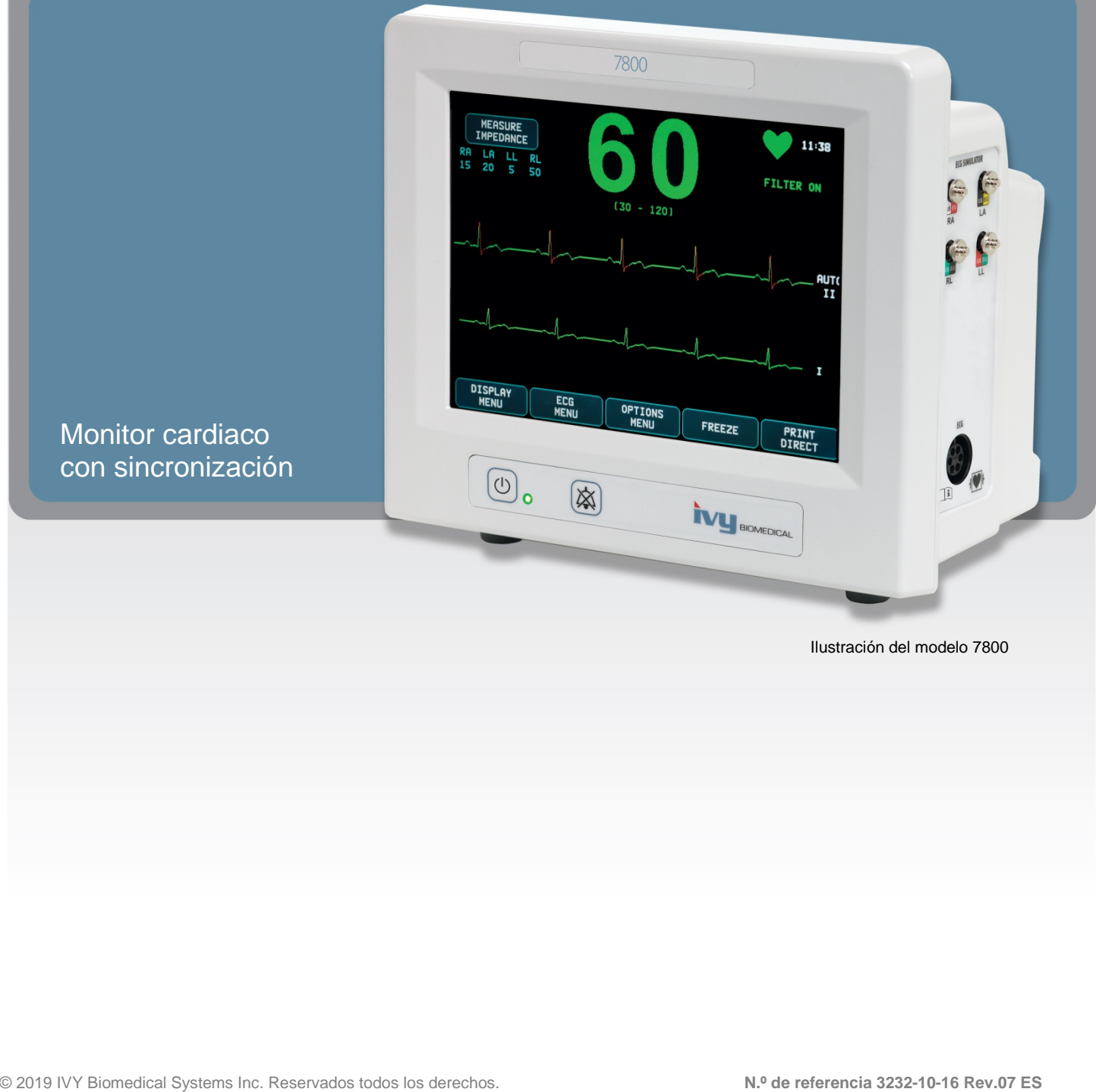

# ÍNDICE

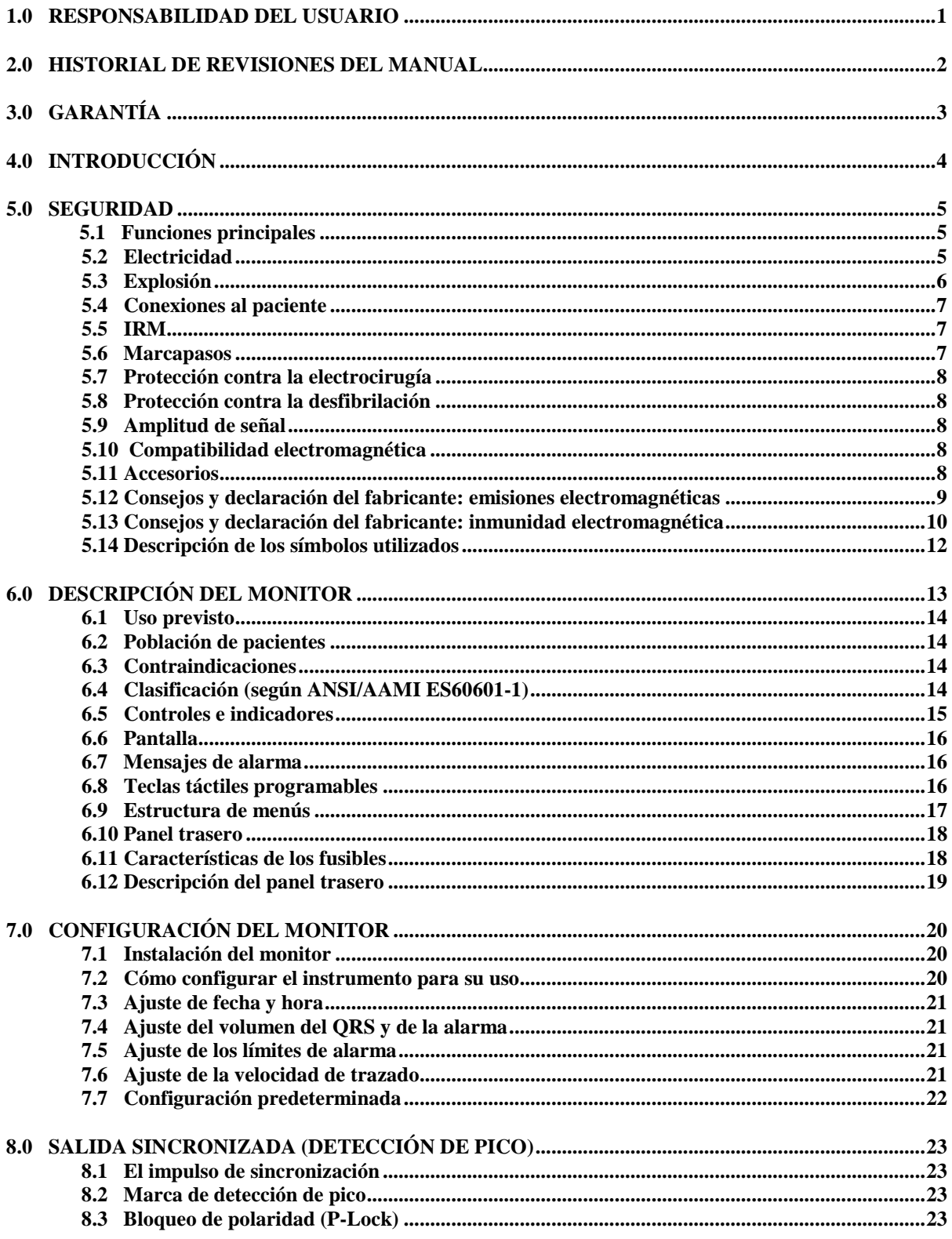

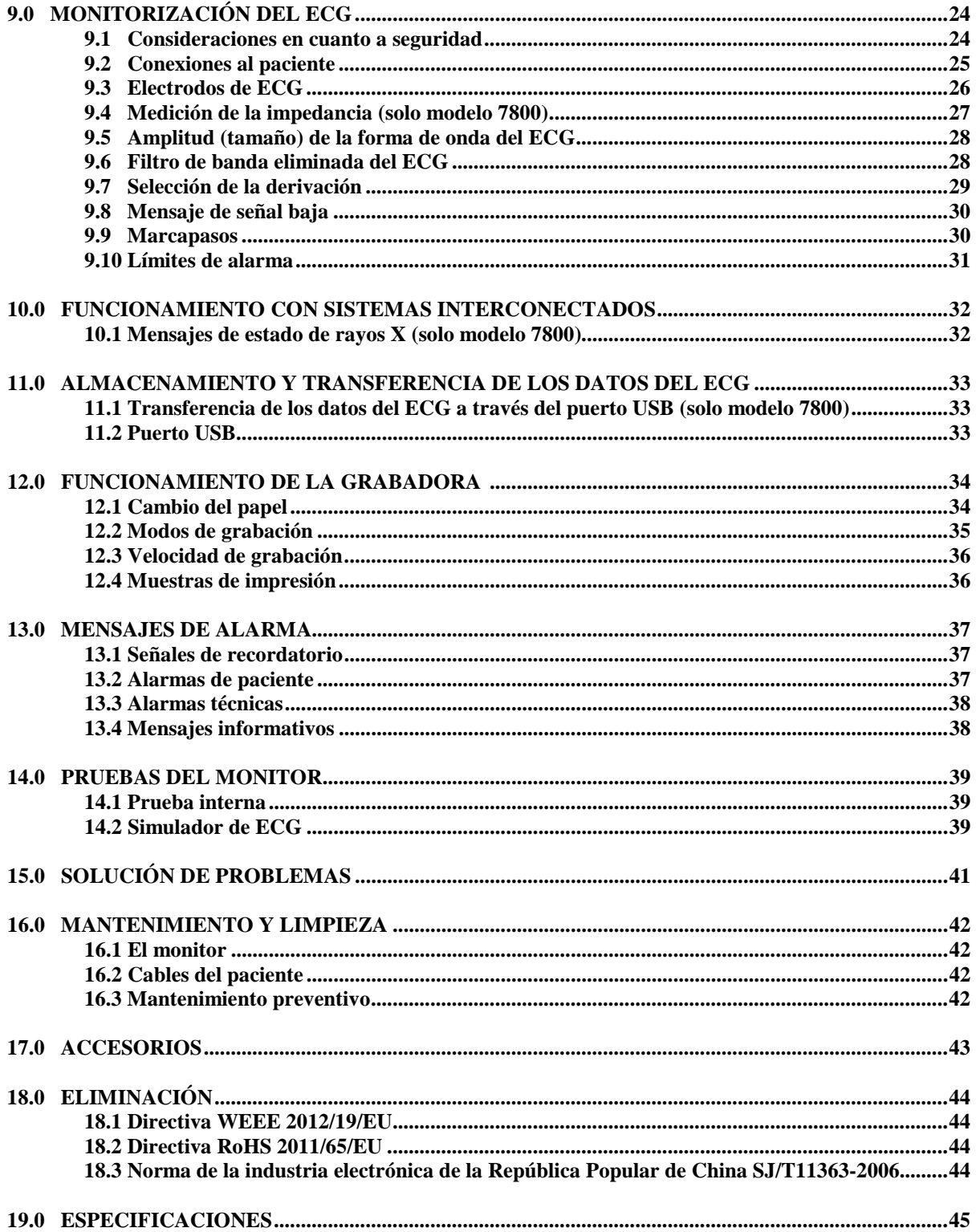

# **1.0 RESPONSABILIDAD DEL USUARIO**

Este producto funcionará conforme a la descripción recogida en este Manual de funcionamiento y en las etiquetas y prospectos que lo acompañan, siempre que se monte, se utilice, se lleve a cabo su mantenimiento y se repare de acuerdo con las instrucciones que se facilitan. Este producto se debe revisar de forma periódica. En caso de presentar algún defecto, no utilice el producto. Las piezas rotas, faltantes, claramente desgastadas, deformadas o contaminadas se deberán sustituir de inmediato. En caso de que resulte necesaria dicha reparación o sustitución, Ivy Biomedical Systems, Inc. recomienda solicitar asesoramiento técnico al Servicio Técnico de Ivy Biomedical Systems, Inc., por teléfono o por escrito. Ni el producto ni ninguna de sus piezas deben repararse de un modo distinto al que se recoge en las instrucciones proporcionadas por el personal cualificado de Ivy Biomedical Systems, Inc. Este producto no se debe modificar sin el consentimiento previo por escrito del Departamento de Garantía de la Calidad de Ivy Biomedical Systems, Inc. El usuario de este producto será el único responsable de cualquier fallo de funcionamiento derivado de un uso incorrecto, mantenimiento erróneo, reparación inadecuada, daño o modificación atribuibles a cualquier persona ajena a Ivy Biomedical Systems, Inc.

**PRECAUCIÓN:** Las leyes federales de EE. UU. solo permiten la venta de este dispositivo a un médico titulado o por orden suya.

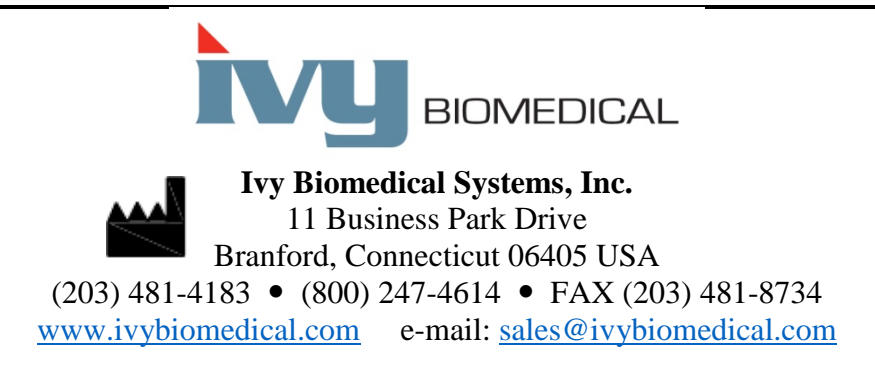

Encontrará la traducción a distintos idiomas de este Manual de funcionamiento en el sitio web de Ivy Biomedical: [www.ivybiomedical.com.](http://www.ivybiomedical.com/)

### **2.0 HISTORIAL DE REVISIONES DEL MANUAL**

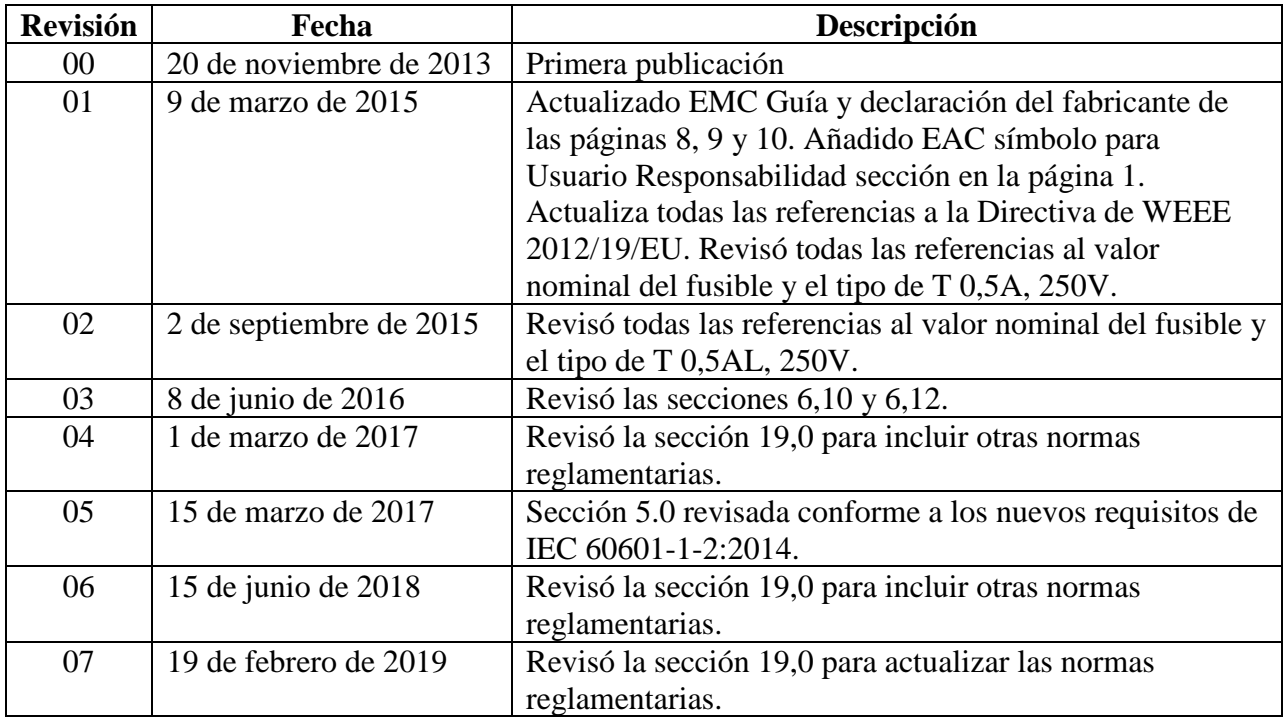

# **3.0 GARANTÍA**

Ivy Biomedical Systems, Inc. garantiza que, bajo un uso normal, todos los productos que fabrica estarán libres de defectos en los materiales y en la mano de obra, y que funcionarán dentro de las especificaciones publicadas, durante un periodo de 13 meses a partir de la fecha del envío original.

Ivy Biomedical Systems, Inc. garantiza que, bajo un uso normal, todos los accesorios que suministra, como los cables y derivaciones del paciente, estarán libres de defectos en los materiales y en la mano de obra, y que funcionarán dentro de las especificaciones publicadas, durante un periodo de 90 días a partir de la fecha del envío original.

Si, tras un análisis por parte de Ivy Biomedical Systems, Inc., se comprueba que dicho/s producto/s o componente/s han resultado defectuosos, Ivy quedará obligada únicamente a elegir entre su reparación o su sustitución.

Cuando sea necesario devolver algún producto al fabricante para su reparación o análisis, póngase en contacto con el personal de servicio técnico de Ivy Biomedical Systems para obtener un número de autorización para la devolución de los materiales (n.º de RMA), así como las instrucciones de embalaje correctas:

Servicio / Asistencia técnica: Teléfono: (203) 481-4183 o (800) 247-4614 Fax: (203) 481-8734 Correo electrónico: [service@ivybiomedical.com](mailto:service@ivybiomedical.com)

Todos los productos que se devuelvan para su reparación en garantía se deberán enviar a la siguiente dirección, con los portes pagados:

Ivy Biomedical Systems, Inc Attn: Service Department 11 Business Park Drive Branford, CT 06405 USA

Ivy correrá a cargo de los portes al enviar al cliente el producto reparado o de sustitución.

# **4.0 INTRODUCCIÓN**

Este manual proporciona la información necesaria acerca del uso correcto de los modelos 7600/7800 del monitor cardiaco con sincronización. Es responsabilidad del usuario garantizar que se respete cualquier legislación vigente relativa a la instalación y funcionamiento del monitor.

Los modelos 7600/7800 están clasificados como ME EQUIPMENT (equipo electromédico) y están pensados para monitorizar pacientes bajo supervisión médica. Los monitores de los modelos 7600/7800 debe utilizarlos exclusivamente personal médico con la formación y cualificación adecuadas.

#### **Uso de este manual**

Le recomendamos que lea este manual antes de utilizar el equipo. Este manual se ha elaborado de forma que recoja todas las opciones posibles. Si su monitor no dispone de todas las opciones posibles, las selecciones de menús y los datos mostrados para dichas opciones no aparecerán en su monitor.

Remítase a la sección Descripción del monitor para obtener una descripción general de los controles y pantallas. Para obtener información detallada sobre el uso de cada opción, consulte la sección del manual que trata sobre la opción correspondiente.

A lo largo del texto, los nombres de los controles del usuario aparecen en negrita. Los corchetes [ ] encierran selecciones de menú que se usan con las teclas táctiles programables.

#### **Responsabilidad del fabricante**

El fabricante de este equipo se responsabilizará de los efectos sobre la seguridad, fiabilidad y rendimiento del equipo, únicamente en los casos siguientes:

- Cuando las operaciones de montaje, extensiones, reajustes o reparaciones las lleven a cabo personas autorizadas por el fabricante.
- Cuando la instalación eléctrica cumpla con toda la legislación vigente.
- Cuando el equipo se utilice según las instrucciones de este manual.

Si se hace un uso incorrecto o el usuario no realiza el mantenimiento del monitor siguiendo las instrucciones de mantenimiento correctas, el fabricante o su representante quedarán eximidos de cualquier responsabilidad por la no conformidad, daños o lesiones resultantes.

#### **Ivy Biomedical Systems, Inc.**

11 Business Park Drive Branford, Connecticut 06405 (203) 481-4183 o (800) 247-4614 Fax (203) 481-8734 Correo electrónico: sales@ivybiomedical.com

En este manual se explica cómo configurar y utilizar los modelos 7600/7800. A lo largo de todo el manual, cuando resulta necesario, se incluye información importante sobre seguridad. LEA ÍNTEGRAMENTE LA SECCIÓN DE INFORMACIÓN SOBRE SEGURIDAD ANTES DE UTILIZAR EL MONITOR.

### **5.0 SEGURIDAD**

### **5.1 Funciones principales**

Lista de las funciones principales (definidas en el informe de pruebas de IEC 60601-1):

- Monitorizar y mostrar en pantalla la frecuencia cardiaca del paciente con precisión (dentro de los límites de 60601-2-27).
- Monitorizar y mostrar en pantalla la forma de onda del EGC del paciente con precisión (dentro de los límites de 60601-2-27).
- Generar un impulso de salida sincronizado con la onda R para proporcionar una detección de pico adecuada, precisa y fiable.
- Generar una señal de alarma cuando se requiere la intervención del operador.

#### **5.2 Electricidad**

Este producto está pensado para funcionar con alimentación eléctrica de 100-120 V~ o 200-230 V~, 50/60 Hz y un consumo máximo de potencia de corriente alterna de 45 VA.

**ADVERTENCIA:** Para evitar el riesgo de descarga eléctrica, este equipo debe conectarse únicamente a una toma de corriente con protección de conexión a tierra. Conecte el monitor únicamente a una toma de corriente tripolar, con conexión a tierra, para uso hospitalario. El enchufe de tres bornes se debe introducir en una toma de corriente tripolar correctamente instalada; si no se encuentra disponible una toma de corriente tripolar, deberá instalarla un electricista cualificado respetando la normativa vigente sobre instalaciones eléctricas.

**ADVERTENCIA:** En ningún caso se debe desconectar el cable de tierra del enchufe de alimentación.

**ADVERTENCIA:** El cable de alimentación suministrado con este equipo proporciona dicha protección. No intente anular esta protección modificando el cable ni utilizando adaptadores o alargadores sin conexión a tierra. El cable de alimentación y su enchufe deben permanecer intactos y en perfecto estado. Para desconectar el equipo de la alimentación eléctrica, desenchufe el cable de alimentación.

**ADVERTENCIA:** No conecte el equipo a una toma de corriente controlada por un interruptor de pared o un atenuador.

**ADVERTENCIA:** Si tiene dudas sobre la integridad de la instalación de protección con conexión a tierra, no utilice el monitor hasta que el cable de alimentación para corriente alterna con protección funcione perfectamente.

**ADVERTENCIA:** En caso de producirse una interrupción del suministro eléctrico de más de 30 segundos, el monitor deberá encenderse de forma manual pulsando el interruptor **Power On/Standby** (Encendido/Espera). Al restaurar el suministro eléctrico al monitor, este regresará a la configuración DEFAULT (PREDETERMINADA) de fábrica. (Dispone de una opción que le permitirá usar el monitor con la configuración más reciente o con la configuración STORED [GUARDADA]).

**ADVERTENCIA:** Para evitar RIESGOS inadmisibles provocados por interrupciones del suministro eléctrico, conecte el monitor a un sistema de alimentación ininterrumpida (SAI) adecuado, para uso médico.

### **SEGURIDAD**

**ADVERTENCIA:** No coloque el monitor de forma que pueda caer sobre el paciente. No levante el monitor tirando del cable de alimentación ni del cable del paciente.

**ADVERTENCIA:** Coloque con cuidado los cables del monitor (cables del paciente, cables de alimentación, etc.) para que su recorrido suponga el menor riesgo posible de desconexión.

**ADVERTENCIA:** No sitúe el monitor de forma que pueda dificultar al operador su desconexión de la alimentación eléctrica.

**ADVERTENCIA: ¡Peligro de descarga eléctrica!** No retire las cubiertas ni los paneles. Acuda a un servicio técnico cuyo personal cuente con la formación y cualificación adecuadas.

**ADVERTENCIA:** Durante el mantenimiento, desconecte el monitor de la alimentación eléctrica. Acuda a un servicio técnico cuyo personal cuente con la formación y cualificación adecuadas.

**ADVERTENCIA:** Cualquier pieza de recambio deberá sustituirla personal con la formación y cualificación adecuadas.

**ADVERTENCIA:** Para evitar una descarga eléctrica, desconecte el monitor de la alimentación eléctrica antes de cambiar los fusibles. Sustituya cada fusible únicamente por otro del mismo tipo y características: T 0,5AL, 250V.

**ADVERTENCIA:** No limpie el monitor mientras este se encuentre enchufado a la alimentación eléctrica.

**ADVERTENCIA:** Si la unidad se moja accidentalmente, desconecte de inmediato el monitor de la alimentación eléctrica. No lo utilice la unidad hasta que se haya secado, y no vuelva a usarla con el paciente sin haber comprobado que funciona correctamente.

**ADVERTENCIA:** Esta unidad utiliza un circuito de aislamiento normal para las derivaciones y electrodos de ECG. No deje que las derivaciones y/o los electrodos de ECG entren en contacto con otros elementos conductores, incluida la toma de tierra. No conecte ningún accesorio sin aislamiento a la entrada de ECG cuando la unidad esté conectada al paciente, ya que podría comprometer la seguridad de dicha unidad. Cuando la unidad esté conectada a otros dispositivos, compruebe que las fugas eléctricas totales de los chasis de todos los aparatos no sobrepasen los 300 μA.

**ADVERTENCIA:** El impulso de salida sincronizado no está diseñado para sincronizar la descarga de un desfibrilador ni un procedimiento de cardioversión.

**ADVERTENCIA:** Para garantizar una ventilación adecuada del monitor, no lo utilice sin los pies de la cubierta inferior o la placa de montaje opcional de la cubierta inferior.

**ADVERTENCIA:** No modifique este equipo sin la autorización del fabricante.

## **5.3 Explosión**

**ADVERTENCIA: ¡Riesgo de explosión!** No utilice este equipo en presencia de anestésicos inflamables ni otras sustancias inflamables combinadas con el aire, de ambientes enriquecidos con oxígeno ni de óxido nitroso.

# **5.4 Conexiones al paciente**

Las conexiones al paciente cuentan con aislamiento eléctrico. Utilice sondas aisladas para todas las conexiones. No deje que las conexiones al paciente entren en contacto con otros elementos conductores, incluida la conexión a tierra/masa. Consulte en este manual las instrucciones para las conexiones al paciente.

Coloque con cuidado los cables del paciente para que su recorrido suponga el menor riesgo posible de enredo o estrangulamiento.

Las fugas eléctricas están limitadas internamente por el monitor a menos de 10 μA. No obstante, considere siempre la posibilidad de que se acumulen fugas eléctricas provocadas por otros equipos utilizados con el paciente al mismo tiempo que el monitor.

Para garantizar que la protección contra fugas eléctricas se mantiene conforme a las especificaciones, utilice únicamente los cables del paciente especificados en este manual. Este monitor se suministra con cables conductores blindados. *No utilice* cables ni derivaciones que no lleven cables conductores blindados ni cuyos conductores queden expuestos en el extremo del cable. Los cables conductores y cables sin blindaje pueden representar un riesgo inadmisible de sufrir efectos adversos para la salud o de fallecimiento.

Las oscilaciones transitorias en la línea de aislamiento del monitor pueden asemejarse a formas de onda cardiacas reales y, por tanto, pueden inhibir las alarmas de frecuencia cardiaca. Para minimizar este inconveniente, asegúrese de colocar los electrodos y disponer los cables de un modo correcto.

Si se produce una situación crítica estando las alarmas apagadas, no saltará ninguna alarma visual ni acústica.

#### **5.5 IRM**

**ADVERTENCIA: ¡Incompatible con la resonancia magnética!** No exponga el modelo 7600 ni el modelo 7800 a un entorno de resonancia magnética (RM). El modelo 7600 y el modelo 7800 pueden suponer un riesgo de lesiones por proyectiles debido a la presencia de materiales ferromagnéticos que pueden resultar atraídos por el núcleo de imán de la resonancia magnética.

**ADVERTENCIA:** Pueden producirse lesiones térmicas y quemaduras provocadas por los componentes metálicos del dispositivo, que pueden calentarse durante la exploración de la RM.

**ADVERTENCIA:** El dispositivo puede generar artefactos en la imagen de RM.

**ADVERTENCIA:** Es posible que el dispositivo no funcione correctamente debido a los intensos campos magnéticos y de radiofrecuencia generados por el escáner de la RM.

#### **5.6 Marcapasos**

**ADVERTENCIA – PACIENTES CON MARCAPASOS:** Es posible que los indicadores de frecuencia continúen midiendo la frecuencia del marcapasos al tiempo que se producen episodios de paro cardiaco o ciertas arritmias. No confíe totalmente en las SEÑALES DE ALARMA del indicador de frecuencia. Mantenga bajo estrecha vigilancia a los PACIENTES que lleven marcapasos. Consulte la sección de ESPECIFICACIONES de este manual para conocer las prestaciones de este instrumento en cuanto al rechazo de la estimulación de los marcapasos. El rechazo de la estimulación de los marcapasos de secuencia auriculoventricular (AV) no se ha evaluado; no confíe en el rechazo de dicha estimulación en el caso de pacientes con marcapasos de doble cámara.

# **5.7 Protección contra la electrocirugía**

Este equipo ha sido sometido a pruebas conforme a EN 60601-2-27.

Este equipo está protegido ante las posibles circunstancias relacionadas con la electrocirugía. Para evitar la posibilidad de que se produzcan quemaduras provocadas por la electrocirugía en los puntos de monitorización, compruebe la correcta conexión del circuito de retorno de electrocirugía, tal como se describa en las instrucciones del fabricante. Si dicha conexión no es correcta, algunos aparatos de electrocirugía podrían permitir el retorno de corriente a través de los electrodos del ECG. Este equipo regresa al funcionamiento normal en menos de 10 segundos.

#### **5.8 Protección contra la desfibrilación**

Este equipo está protegido ante descargas de desfibrilación de hasta 360 J. El monitor está protegido internamente para limitar el paso de corriente a través de los electrodos e impedir así lesiones al paciente y daños al equipo, siempre que el desfibrilador se utilice conforme a las instrucciones del fabricante. Utilice únicamente los accesorios especificados por Ivy (consulte la sección Accesorios).

## **5.9 Amplitud de señal**

**ADVERTENCIA:** La amplitud de señal mínima de la "onda R" fisiológica del paciente es de 0,5 mV. El uso de los modelos 7600/7800 por debajo del valor de amplitud especificado arriba puede provocar resultados inexactos.

# **5.10 Compatibilidad electromagnética**

Este equipo está certificado en cuanto a su protección frente a emisiones e inmunidad, conforme a IEC-60601-1-2:2014 para su uso en hospitales y clínicas pequeñas.

**PRECAUCIÓN:** Este equipo médico requiere precauciones especiales relativas a la compatibilidad electromagnética y se debe instalar y poner en funcionamiento conforme a la información sobre compatibilidad electromagnética proporcionada en este Manual de funcionamiento.

**PRECAUCIÓN:** Los equipos portátiles y móviles de comunicación por radiofrecuencias (RF) pueden afectar a los equipos electromédicos.

**ADVERTENCIA:** Este dispositivo no ha sido sometido a pruebas para su uso en presencia de distintas fuentes potenciales de compatibilidad electromagnética/interferencias electromagnéticas como la diatermia, la identificación por radiofrecuencia (RFID), los sistemas de seguridad electromagnéticos (por ejemplo, detectores de metales), etc. Tenga precaución si va a utilizar este dispositivo en presencia de dichos dispositivos.

**ADVERTENCIA:** Los modelos 7600/7800 no se deben utilizar adosados o apilados con otros equipos. Sin embargo, si es necesario su uso adosado o apilado, se deberá comprobar que los modelos 7600/7800 funcionen normalmente con la configuración que se vaya a utilizar.

## **5.11 Accesorios**

**ADVERTENCIA:** El uso de accesorios distintos a los especificados en la sección Accesorios de este manual puede provocar un aumento de las emisiones o un descenso de la inmunidad del equipo.

# **5.12 Consejos y declaración del fabricante: emisiones electromagnéticas**

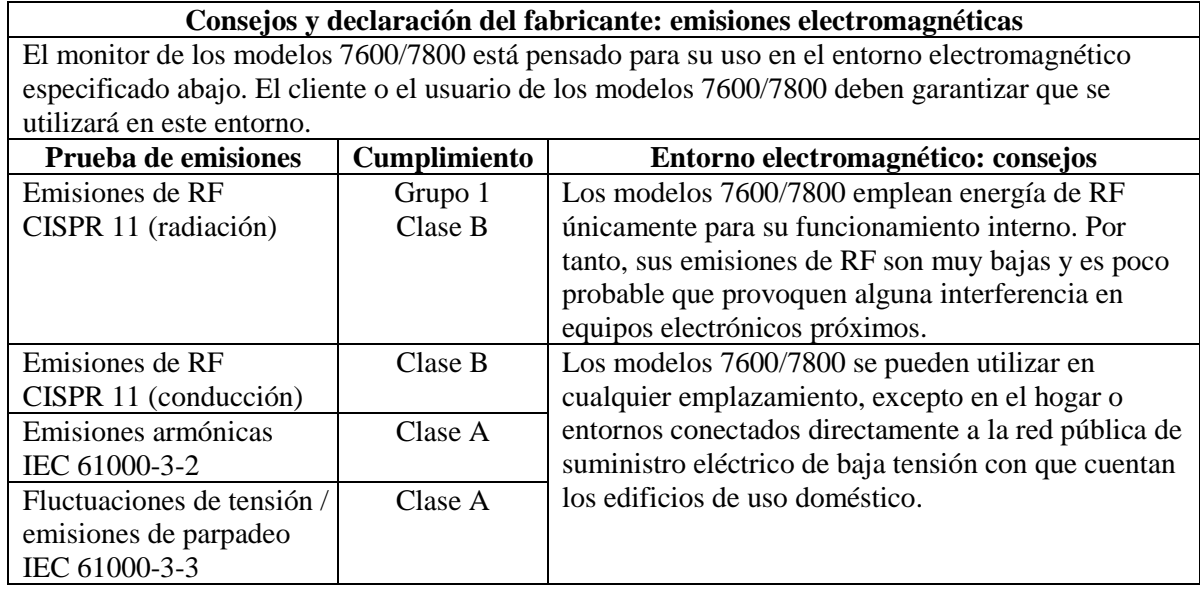

# **5.13 Consejos y declaración del fabricante: inmunidad electromagnética**

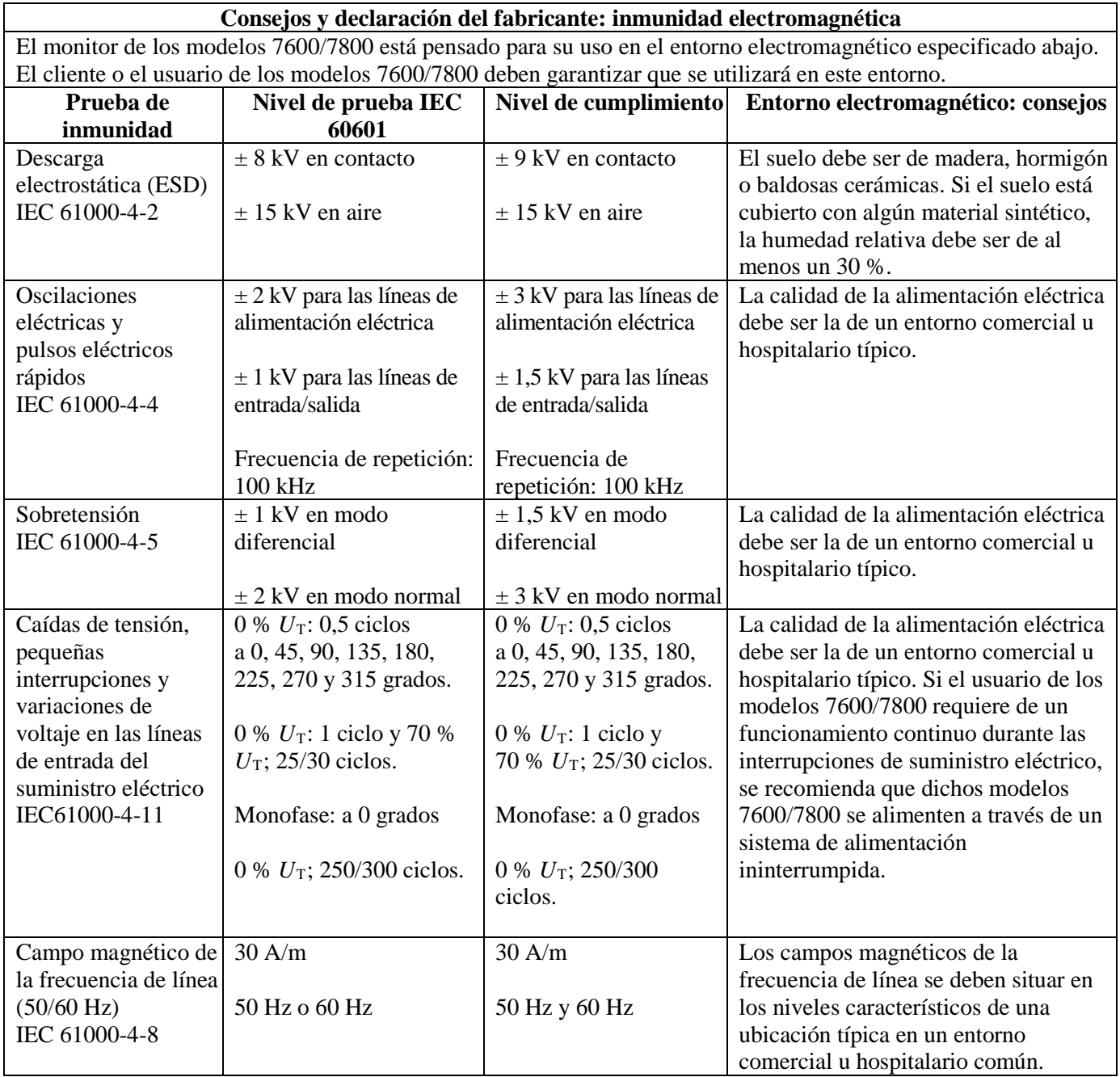

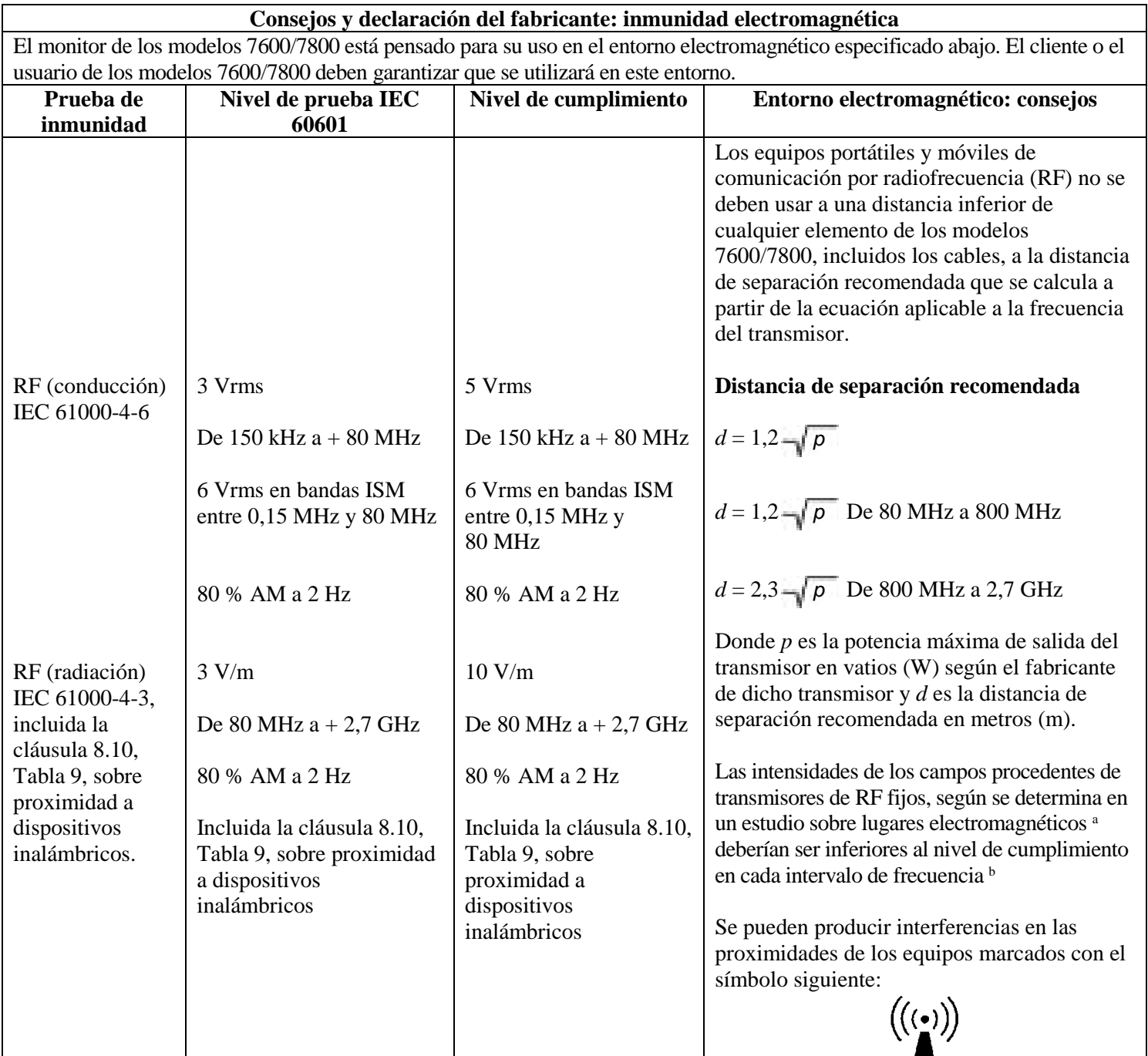

NOTA 1: A 80 MHz y 800 MHz, se aplica el intervalo de frecuencias más alto.

NOTA 2: Estas pautas pueden no ser aplicables en todas las situaciones. La propagación electromagnética se ve afectada por la absorción y la reflexión de estructuras, objetos y personas.

a Las intensidades de los campos procedentes de transmisores fijos, como estaciones base para radioteléfonos (móviles/inalámbricos) y radios móviles terrestres, equipos de radioaficionado, emisoras AM y FM de radio, y emisoras de TV resultan imprevisibles a nivel teórico con precisión. Para evaluar el entorno electromagnético generado por transmisores de RF fijos, se debe tener en cuenta un estudio sobre lugares electromagnéticos. Si la intensidad de campo medida en el emplazamiento en que se utilizan los modelos 7600/7800 sobrepasa el nivel de cumplimiento de RF aplicable indicado arriba, se deberá observar el comportamiento de los modelos 7600/7800 para verificar su normal funcionamiento. Si se observa un rendimiento anómalo, pueden ser necesarias otras medidas, como la reorientación o reubicación de los modelos 7600/7800.

b Por encima del intervalo de frecuencias de 150 KHz a 80 MHz, las intensidades de campo deben ser inferiores a 3 V/m.

#### **5.14 Descripción de los símbolos utilizados**

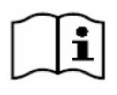

Consulte las instrucciones de uso  $\log$ 

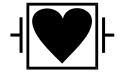

Parte aplicada tipo CF, a prueba de desfibrilación

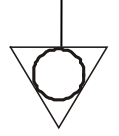

Conector de tierra equipotencial  $\blacksquare$   $\blacksquare$   $\blacksquare$  Cumple con RoHS

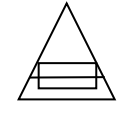

Tipo de fusible/características  $\left(\begin{array}{c} \longrightarrow \\ \longrightarrow \end{array}\right)$  Señal de salida

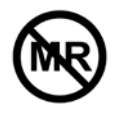

Incompatible con la resonancia magnética

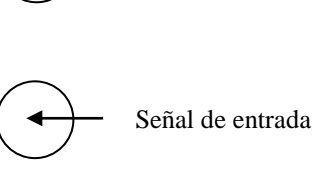

Precaución

Tierra (masa)  $\left( \begin{array}{c} \longleftrightarrow \\ \longleftrightarrow \end{array} \right)$  Señal de entrada/salida

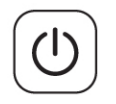

Encendido/Espera Fabricante

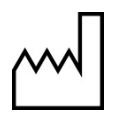

Fecha de fabricación  $\mathbf{R}$  Alarma silenciada

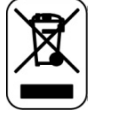

Cumple con WEEE∼ Corriente alterna

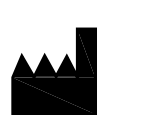

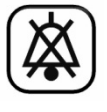

Peligro de descarga eléctrica: No retire las cubiertas ni los paneles. Acuda a un servicio técnico cuyo personal cuente con la cualificación adecuada.

# **6.0 DESCRIPCIÓN DEL MONITOR**

Los modelos 7600/7800 consisten en un monitor cardiaco con sincronización, fácil de usar, que ofrece una pantalla táctil LCD en color de gran brillo. Los modelos 7600/7800 muestran en pantalla dos vectores de ECG simultáneos y la frecuencia cardiaca del paciente. El vector de sincronización de ECG (forma de onda de ECG superior) se puede seleccionar desde las derivaciones I, II III o Auto. El segundo vector de ECG (forma de onda de ECG inferior) se puede seleccionar desde las derivaciones I, II o III. Además, se pueden ajustar unos límites de alarma superior e inferior de la frecuencia cardiaca, a fin de evaluar dicha frecuencia cardiaca del paciente, de forma que la violación de dichos límites genere una indicación acústica y visual. La pantalla en color de los modelos 7600/7800 incluye gráficas de ECG dobles, números grandes para la frecuencia cardiaca y caracteres alfanuméricos para otros datos, mensajes de alarma, menús e información del usuario.

- El monitor de los modelos 7600/7800 está pensado principalmente para su uso en pacientes, en aplicaciones que requieran una sincronización precisa de la onda R, como los estudios de obtención de imágenes temporizados.
- Los modelos 7600/7800 incluyen la función AUTO para la selección de derivación (solo para la derivación de sincronización). Cuando se selecciona, esta función determina qué derivación (I, II o III) proporciona la mejor calidad de señal de ECG y, por tanto, la sincronización cardiaca más fiable.
- Los modelos 7600/7800 disponen de un conector RS-232 micro-D con aislamiento eléctrico que proporciona comunicaciones bidireccionales entre el monitor y la consola externa para la transferencia de datos de ECG.
- Los modelos 7600/7800 se encuentran disponibles con distintas opciones; no todos los monitores disponen de todas las opciones posibles. Una de las opciones disponibles es una grabadora integral. La configuración de las funciones de dicha grabadora se realiza a través de los menús de la pantalla táctil del monitor.
- Los modelos 7600/7800 se pueden utilizar en combinación con la electrocirugía.
- Los modelos 7600/7800 no están diseñados para su uso con ninguna otra unidad de monitorización fisiológica.
- El uso de los modelos 7600/7800 está restringido a un solo paciente al mismo tiempo.

Solo para el modelo 7800:

- El modelo 7800 cuenta con hardware y software especiales que permiten medir la impedancia entre la piel y los electrodos.
- El modelo 7800 ofrece dos canales de Ethernet desde un único conector RJ45. El primer canal proporciona comunicaciones bidireccionales entre el monitor y la consola de TC para la transferencia de datos de ECG, datos de temporización de la sincronización y recepción de la información identificativa del paciente. El segundo canal proporciona datos de ECG a la pantalla del túnel de TC. Estas funciones solo funcionan cuando el modelo 7800 está conectado eléctricamente a una consola de TC y un túnel de TC capaces de mostrar datos de ECG.
- El modelo 7800 dispone de una unidad USB que permite al operador almacenar y recuperar datos de ECG en un dispositivo de memoria USB.
- El modelo 7800 dispone de un conector auxiliar D-subminiatura de 9 pines que proporciona una interfaz personalizada para instalaciones específicas.

#### **6.1 Uso previsto**

Los monitores cardiacos con sincronización de la serie de modelos 7000 de Ivy Biomedical son instrumentos fáciles de usar para la monitorización del ECG y la frecuencia cardiaca. Están diseñados para su uso en el entorno de las unidades de cuidados intensivos (UCI), unidades de cuidados críticos (UCC) y quirófanos. Permiten hacer sonar una alarma cuando la FC excede los límites establecidos previamente. Proporcionan un impulso de salida, sincronizado con la onda R para su uso en aplicaciones que requieran una sincronización precisa de dicha onda R.

#### **6.2 Población de pacientes**

El monitor cardiaco con sincronización de la serie de modelos 7000 está pensado para llevar a cabo la monitorización del ECG y la detección del impulso de la onda R en pacientes adultos, geriátricos, pediátricos y neonatales. La sincronización de la onda R se suele emplear para sincronizar con escáneres nucleares, escáneres de TC u otros dispositivos de obtención de imágenes.

#### **6.3 Contraindicaciones**

La serie de modelos 7000 solo pueden utilizarla profesionales médicos que cuenten con la formación y cualificación adecuadas. Este dispositivo no está pensado para su uso como equipo de auxilio vital ni para realizar diagnósticos cardiacos. Este producto tampoco está pensado para su uso en la monitorización domiciliaria ni en un entorno de IRM.

### **6.4 Clasificación (según ANSI/AAMI ES60601-1)**

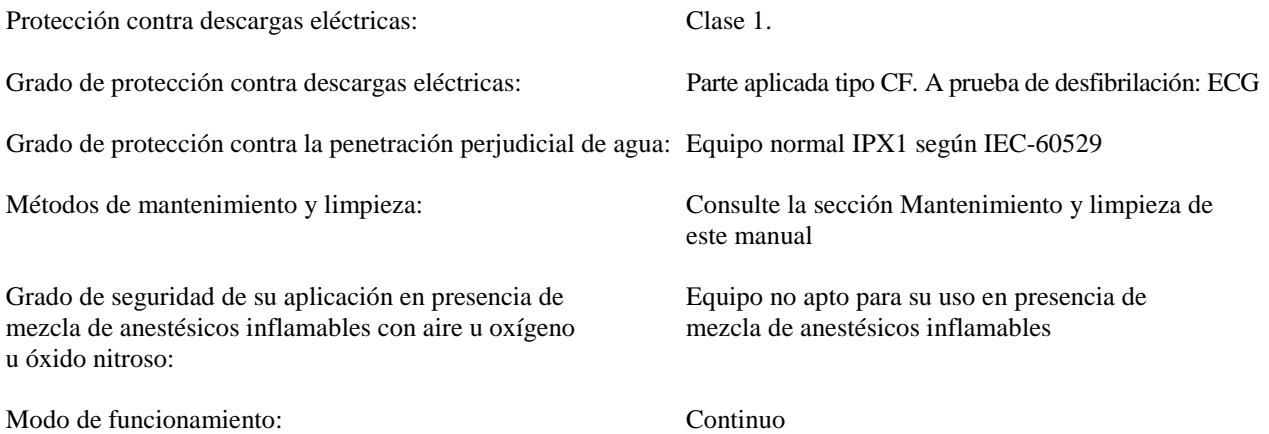

#### **6.5 Controles e indicadores**

#### **Teclas básicas**

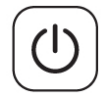

Cuando el monitor está enchufado a la alimentación de corriente alterna (ca), al pulsar el interruptor **Power On/Standby** (Encendido/Espera), se suministra alimentación eléctrica a los circuitos electrónicos del monitor. Pulse esta tecla de nuevo para desconectar la alimentación de los circuitos electrónicos del monitor.

**ADVERTENCIA:** Para desconectar el monitor de la alimentación eléctrica, desenchufe el cable de alimentación de corriente alterna.

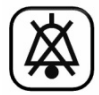

El interruptor **Alarm Mute** (Alarma silenciada) desactiva las alarmas acústicas. Pulse esta tecla de nuevo para que las alarmas vuelvan a funcionar normalmente.

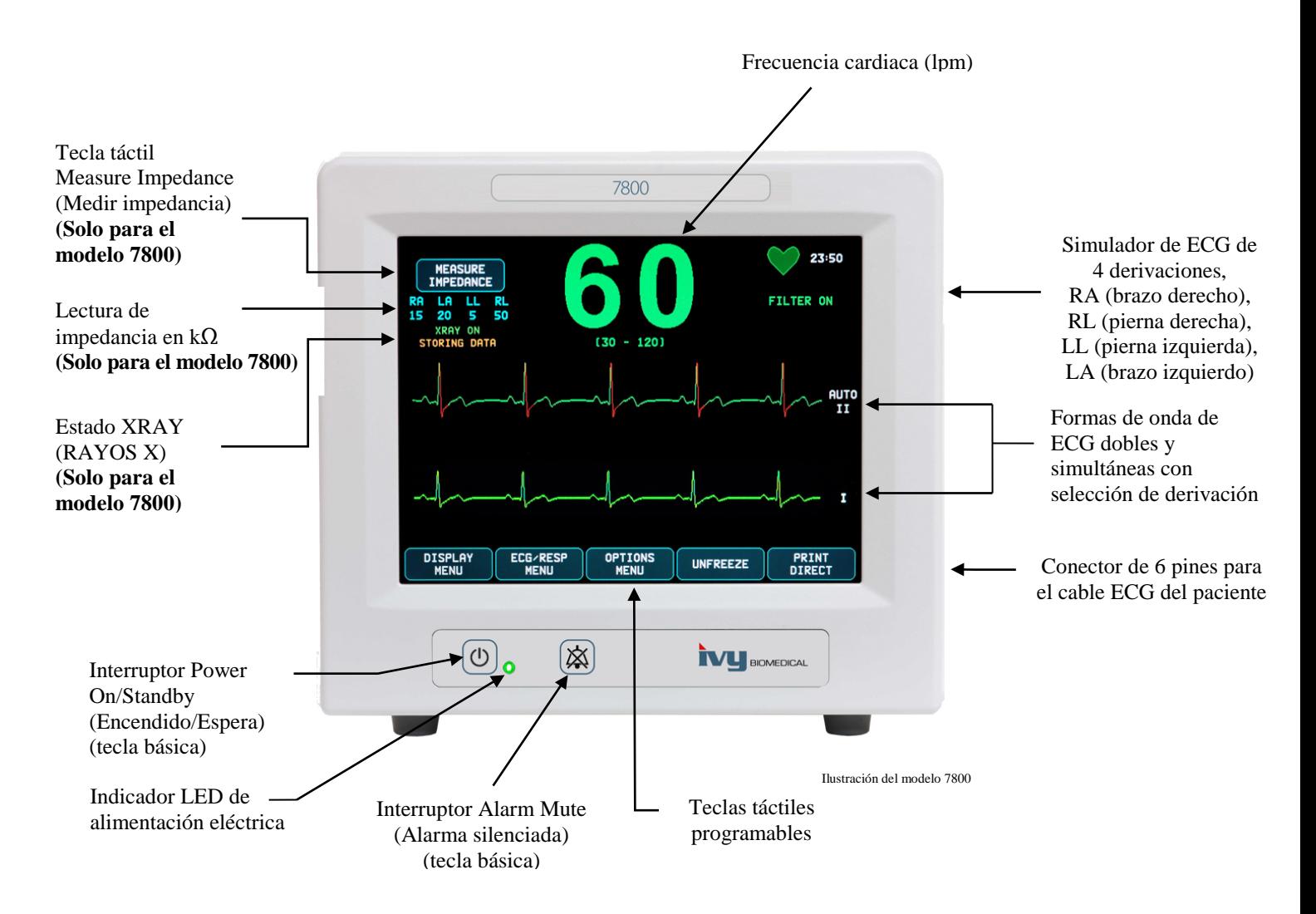

#### **6.6 Pantalla**

**FRECUENCIA CARDIACA:** Se muestra con números grandes en latidos por minuto (lpm) en la parte superior de la pantalla.

**ECG:** A lo largo de la pantalla, desplazándose de izquierda a derecha, se muestran las formas de onda de ECG dobles y simultáneas. La gráfica de sincronización de ECG se muestra en la parte superior, y la segunda gráfica de ECG se muestra en la parte inferior.

**CONFIGURACIÓN:** Las selecciones se realizan a través de los menús de la pantalla táctil. Las derivaciones seleccionadas se muestran a la derecha de sus respectivas gráficas. El Filter ON/OFF (Filtro ACTIVADO/DESACTIVADO) se muestra en la esquina superior derecha de la pantalla. Los límites de alarma se muestran justo debajo de la frecuencia cardiaca.

**Medición de la impedancia (solo modelo 7800):** Muestra el valor de impedancia medido entre la piel del paciente y cada uno de los electrodos del ECG (RA, LA, LL, RL). Las mediciones de impedancia se encuentran en la esquina superior izquierda de la pantalla.

**Estado de rayos X (solo modelo 7800):** Muestra el estado de rayos X del escáner de TC. El mensaje de estado XRAY (RAYOS X) se encuentra en la esquina superior izquierda de la pantalla. Los mensajes posibles son los siguientes: XRAY OFF (RAYOS X DESACT.), XRAY ON (RAYOS X ACT.) o XRAY DISCONNECT (DESCONEXIÓN RAYOS X).

#### **6.7 Mensajes de alarma**

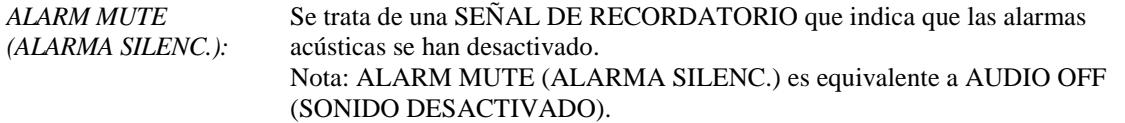

Las siguientes indicaciones de alarma se muestran con los colores de fuente y de fondo invertidos. Las indicaciones de alarma aparecen en el centro de la pantalla parpadeando una vez por segundo.

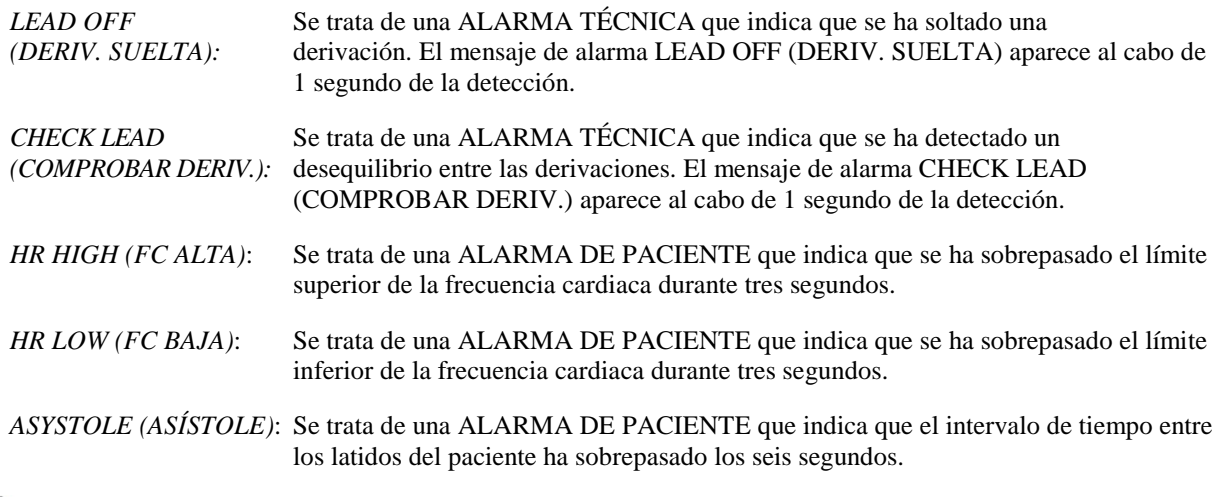

**ADVERTENCIA:** Al encender el monitor, las alarmas acústicas están deshabilitadas durante 30 segundos. Se pueden solicitar otras opciones de configuración.

#### **6.8 Teclas táctiles programables**

Al pulsar una tecla táctil programable, aparecerán otros niveles de menú o se activará la función correspondiente. Las funciones de los menús se describen en la estructura de menús.

#### **6.9 Estructura de menús**

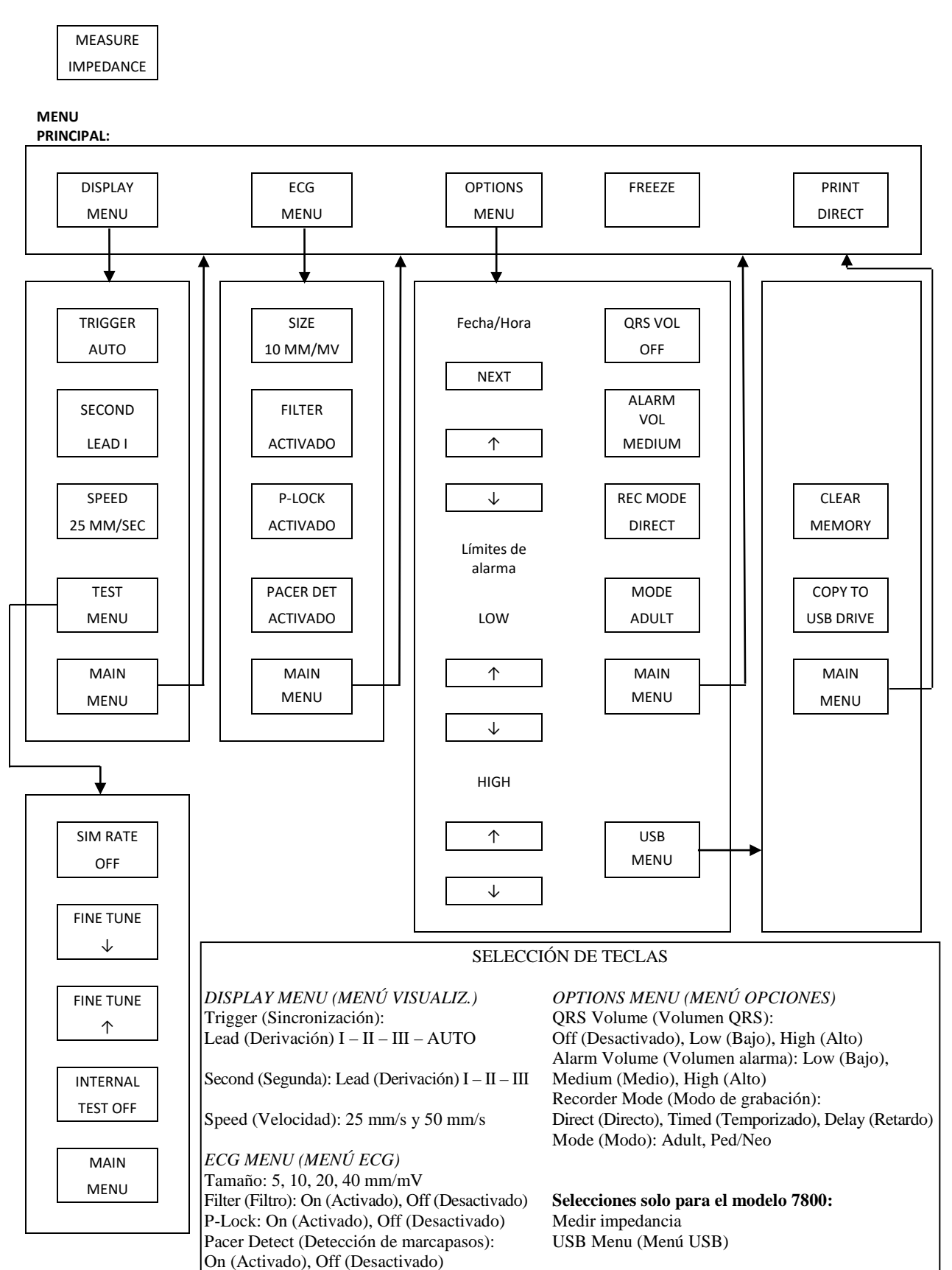

#### **6.10 Panel trasero**

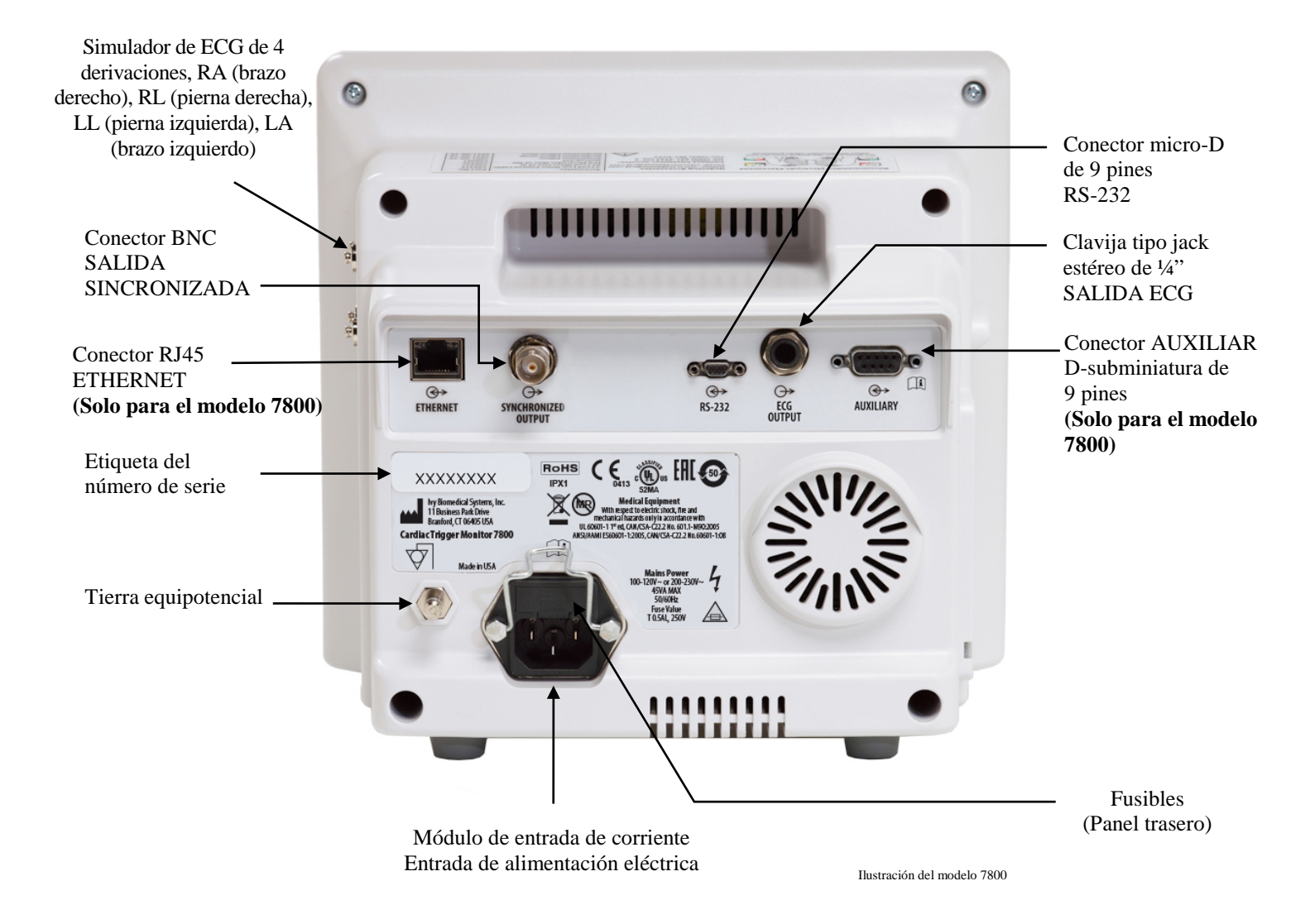

#### **6.11 Características de los fusibles**

Los fusibles se encuentran detrás de la tapa del módulo de entrada de corriente. Para sustituir los fusibles, desenchufe el cable de alimentación de corriente alterna. Retire la tapa del módulo de entrada de corriente y sustituya el/los fusible/s por otro/s del mismo tipo y características exclusivamente: T 0,5AL, 250V.

### **6.12 Descripción del panel trasero**

En el panel trasero encontrará lo siguiente:

**ENTRADA DE ALIMENTACIÓN ELÉCTRICA:** Toma de corriente para un cable de alimentación estándar de corriente alterna.

**PRECAUCIÓN:** Cuando conecte el monitor a otros equipos, compruebe siempre que cada uno de los equipos conectados disponga de su propia conexión a tierra.

No intente enchufar otros cables a estos conectores sin ponerse en contacto con su departamento de ingeniería biomédica. Se trata de garantizar que la conexión cumpla con los requisitos relativos a fugas de corriente de alguna de las normas aplicables siguientes: ANSI/AAMI ES60601-1:2005, CAN/CSA-C22.2 No.60601-1:08, y CE-MDD 93/42/CEE. La tensión máxima que se puede aplicar a estos conectores para que no resulte destructiva es de 5 V.

**SYNCHRONIZED OUTPUT (SALIDA SINCRONIZADA):** Conector de tipo BNC con un impulso de salida sincronizado con el pico de la onda R. La amplitud de impulso de sincronización dispone de varias opciones de configuración de fábrica: de 0 a + 5 V, de + 5 V a 0 V, de - 10 V a + 10 V o de + 10 V a - 10 V. Anchos disponibles del impulso de sincronización: 1 ms, 50 ms, 100 ms y 150 ms.

**TIERRA EQUIPOTENCIAL:** Igualación de potencial - Conexión a tierra que se puede utilizar para garantizar que no se creen diferencias de potencial entre este equipo y otros equipos eléctricos.

**FUSIBLE:** Sustitúyalo únicamente por otro fusible del mismo tipo y características, según la etiqueta de características del fusible: T 0,5AL, 250V.

**ECG OUTPUT (SALIDA ECG)**: Se trata de una conexión para clavija tipo jack de estéreo de ¼ de pulgada, con la salida de la forma de onda de ECG analógica en la punta, la salida del impulso sincronizado en el anillo central y común en el manguito de la base. Límite de ancho de banda: 100 Hz.

**RS-232:** Conector RS-232 micro-D con aislamiento eléctrico para la comunicación entre dispositivos. El conector RS-232 suministra 6 V y - 6 V con una corriente máxima de 20 mA.

**AUXILIARY (AUXILIAR) (solo modelo 7800):** Un conector D-subminiatura de 9 pines que proporciona una interfaz personalizada para instalaciones específicas. La salida auxiliar suministra +  $5$  V y - 12 V con una corriente máxima de 12 mA.

**ETHERNET (solo modelo 7800):** Se trata de una salida de dos canales para Ethernet que proporciona un protocolo de Ethernet (10Base-T, IEEE 802.3) desde un único conector RJ45. El primer canal conecta el modelo 7800 con la consola del escáner de TC para compartir datos y opciones de control. Un segundo canal de Ethernet en el mismo conector proporciona datos de ECG a la pantalla del túnel de TC.

**ETIQUETA DEL NÚMERO DE SERIE:** La etiqueta del número de serie indica el modelo y un número de serie único en cada monitor.

**ADVERTENCIA:** El uso de equipos ACCESORIOS que no cumplan con los requisitos de seguridad equivalentes a los de este equipo, puede significar una reducción del nivel de seguridad del sistema resultante. A la hora de elegir dichos accesorios, se deberá tener en cuenta lo siguiente:

- El uso del accesorio en las PROXIMIDADES DEL PACIENTE.
- Comprobación de que la certificación de seguridad del ACCESORIO se ha llevado a cabo conforme a las normas nacionales armonizadas con IEC 60601-1 y/o IEC 60601-1-1, según corresponda.

# **7.0 CONFIGURACIÓN DEL MONITOR**

#### **7.1 Instalación del monitor**

**PRECAUCIÓN: Underwriters Laboratory (UL) no ha probado/aprobado los modelos 7600/7800 con soporte móvil (n.º de referencia de Ivy: 590441) como un sistema conjunto.**

- 1. Monte el soporte móvil (n.º de referencia de Ivy: 590441) siguiendo las instrucciones de montaje de soportes móviles para cargas ligeras de GCX (DU-RS-0025-02).
- 2. Alinee el monitor y su placa adaptadora con el adaptador de montaje del soporte móvil (Fig. 1).

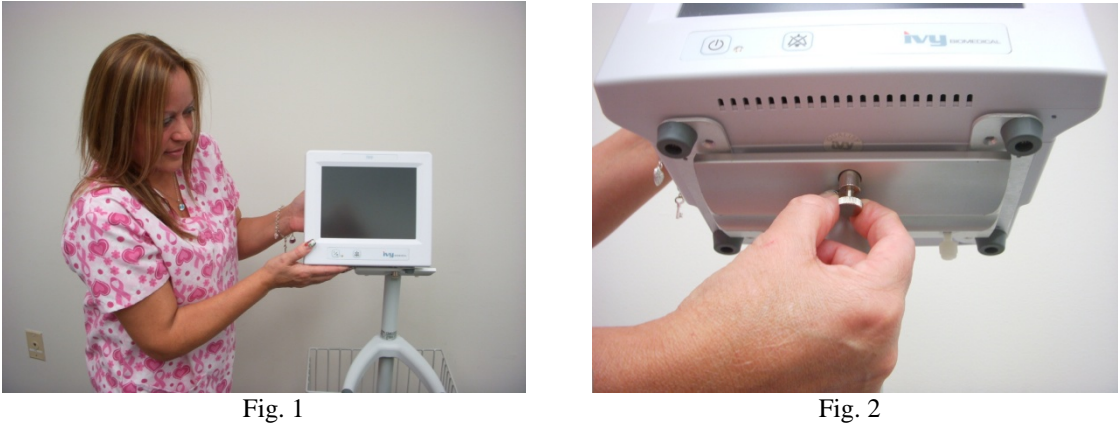

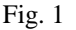

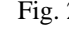

- 3. Tire del pasador de seguridad hacia abajo y deslice el monitor para colocarlo sobre el adaptador de montaje del soporte móvil (Fig. 2). Suelte el pasador de seguridad y asegúrese de que este quede insertado en la placa adaptadora del monitor. (La placa adaptadora tiene un orificio que permite fijar con seguridad el monitor).
- 4. Apriete los dos tornillos de nailon del adaptador de montaje del soporte móvil haciéndolos girar en el sentido de las agujas del reloj.

#### **7.2 Cómo configurar el instrumento para su uso**

1. Enchufe en el monitor el cable de alimentación desmontable de uso hospitalario que se suministra. Enchufe el otro extremo a la alimentación de corriente alterna (100-120 V~ o 200-230 V~).

**PRECAUCIÓN**: La fiabilidad de la conexión a tierra solo está garantizada si el equipo se conecta a una toma equivalente marcada para "uso hospitalario".

- 2. Para encender la alimentación, pulse el interruptor **Power On/Standby** (Encendido/Espera) del lado izquierdo del panel frontal.
- 3. Conecte el cable del paciente al conector de ECG del panel lateral.

**ADVERTENCIA:** Coloque con cuidado los cables del monitor (cables del paciente, cables de alimentación, etc.) para que su recorrido suponga el menor riesgo posible de desconexión.

## **7.3 Ajuste de fecha y hora**

Siga el procedimiento que se indica a continuación para ajustar la fecha y hora. La hora aparece en la esquina superior derecha de la pantalla.

- 1. Pulse la tecla táctil [OPTIONS MENU] (MENÚ OPCIONES) del menú principal.
- 2. Pulse las teclas táctiles  $\mathcal{O}_y \nabla$  situadas bajo DATE/TIME (FECHA/HORA) para seleccionar MONTH (MES).
- 3. Pulse [NEXT -- >] (SIGUIENTE) para desplazarse al ajuste de DAY (DÍA). Utilice las teclas táctiles  $\mathcal{O}_y \mathcal{O}$ para aumentar o reducir el valor para el ajuste del día.
- 4. Pulse [NEXT -- >] (SIGUIENTE) para desplazarse al ajuste de YEAR (AÑO). Utilice las teclas táctiles  $\Diamond$  v $\Diamond$ para aumentar o reducir el valor para el ajuste del año.
- 5. Pulse [NEXT -- >] (SIGUIENTE) para desplazarse al ajuste de HOUR (HORA). Utilice las teclas táctiles  $\Delta$  y para aumentar o reducir el valor para el ajuste de la hora.
- 6. Pulse [NEXT -- >] (SIGUIENTE) para desplazarse al ajuste de MINUTE (MINUTO). Utilice las teclas  $\mathcal{O}_V \mathcal{O}$ para aumentar o reducir el valor para el ajuste de los minutos.

## **7.4 Ajuste del volumen del QRS y de la alarma**

Siga el procedimiento que se indica a continuación para ajustar el volumen del QRS y de la alarma.

- 1. Pulse la tecla táctil [OPTIONS MENU] (MENÚ OPCIONES) del menú principal.
- 2. Pulse la tecla táctil [QRS VOL] (VOL. QRS) para seleccionar el volumen del QRS. Las opciones posibles son OFF (DESACTIVADO), LOW (BAJO) o HIGH (ALTO).
- 3. Pulse la tecla táctil [ALARM VOL] (VOL. ALARMA) para seleccionar el volumen de la alarma. Las opciones posibles son: LOW (BAJO), MEDIUM (MEDIO) o HIGH (ALTO).

Cuando todos los ajustes de fecha, reloj y sonido sean correctos, pulse [**MAIN MENU**] (MENÚ PRINCIPAL) para volver a la pantalla principal de monitorización.

#### **7.5 Ajuste de los límites de alarma**

- 1. Pulse la tecla táctil [OPTIONS MENU] (MENÚ OPCIONES) del menú principal.
- 2. Pulse las teclas táctiles  $\mathcal{O}_y \nabla$  de HR LOW (FC BAJA) situadas debajo de ALARM LIMITS (LÍMITES ALARMA) para seleccionar los límites inferiores HR LOW (FC BAJA). Las opciones posibles van de 10 lpm a 245 lpm en saltos de 5 lpm.
- 3. Pulse las teclas táctiles  $\mathcal{O}_V \nabla$  de HR HIGH (FC ALTA) situadas debajo de ALARM LIMITS (LÍMITES ALARMA) para seleccionar los límites superiores HR HIGH (FC ALTA). Las opciones posibles van de 15 lpm a 250 lpm en saltos de 5 lpm.

#### **7.6 Ajuste de la velocidad de trazado**

- 1. Pulse la tecla táctil [DISPLAY MENU] (MENÚ VISUALIZ.) del menú principal.
- 2. Pulse la tecla táctil [SPEED] (VELOCIDAD) para seleccionar la velocidad de trazado. Las opciones posibles son 25 y 50 mm/s.

**PRECAUCIÓN:** La tecla táctil [SPEED] (VELOCIDAD) también sirve para cambiar la velocidad de la grabadora.

### **7.7 Configuración predeterminada**

Para restablecer la configuración predeterminada del monitor, apáguelo pulsando el interruptor **Power On/Standby**  (Encendido/Espera); a continuación, vuelva a encender el monitor pulsando de nuevo el interruptor **Power On/Standby** (Encendido/Espera).

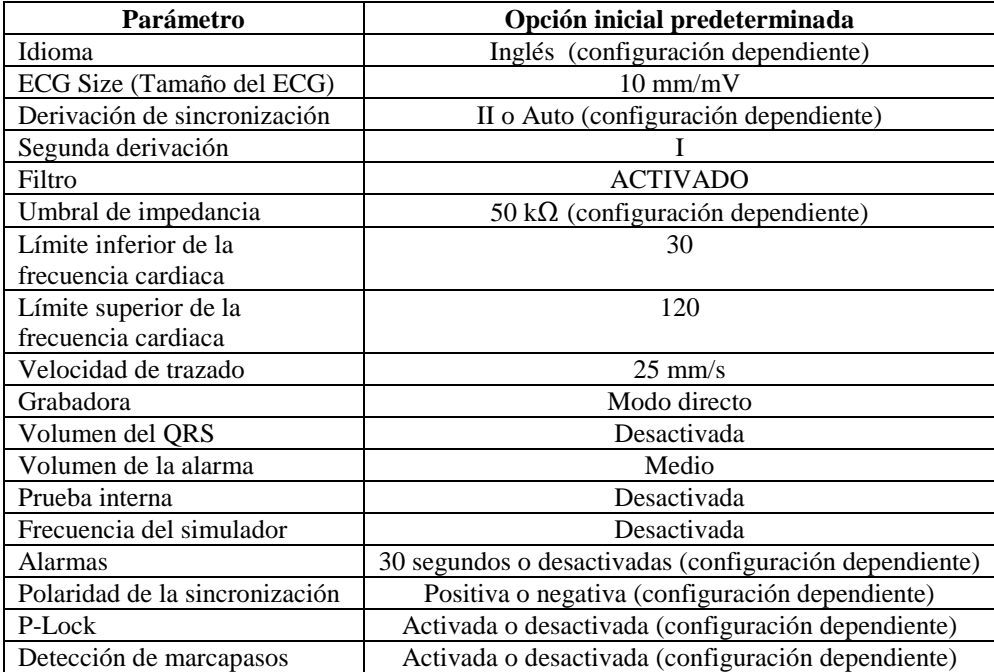

La configuración predeterminada/guardada la puede personalizar la empresa responsable (se necesita contraseña). Para obtener información sobre cómo activar esta función, póngase en contacto con Ivy Biomedical Systems en el (203) 481-4183.

#### **8.0 SALIDA SINCRONIZADA (Detección de pico)**

#### **8.1 El impulso de sincronización**

La salida sincronizada de ECG genera un impulso de detección de pico al inicio del pico de cada onda R, que queda disponible en el conector BNC de la **SYNCHRONIZED OUTPUT** (SALIDA SINCRONIZADA) y en el conector **ECG OUTPUT** (SALIDA ECG) (anillo central de la clavija tipo jack estéreo de ¼") del panel trasero del monitor. Conecte la salida sincronizada del monitor al dispositivo con el que desee sincronizarlo.

A continuación, se muestra la duración del impulso de detección de pico comparada con la forma de onda de ECG.

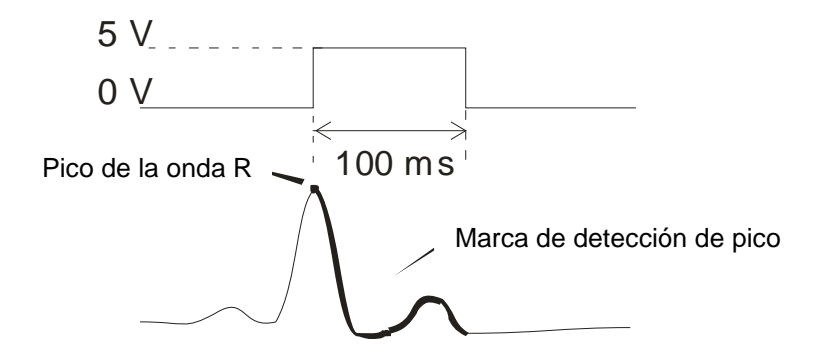

#### **8.2 Marca de detección de pico**

La salida sincronizada de detección de pico se encuentra siempre activa. La porción de la forma de onda de ECG que corresponde a la duración del impulso de sincronización está resaltada en rojo.

Si la función de detección de pico se muestra irregular, verifique lo siguiente:

- Seleccione la derivación con la amplitud más alta, normalmente la derivación II, o seleccione AUTO.
- Compruebe la correcta colocación de los electrodos de ECG. Es posible que resulte necesario recolocar los electrodos de ECG.
- Compruebe si los electrodos de ECG están todavía humedecidos por el gel conductor.

#### **8.3 Bloqueo de polaridad (P-LOCK)**

En los ECG de algunos pacientes, una onda con forma de T alargada o una onda en forma de S pronunciada coinciden a veces con los criterios que se emplean para detectar la onda R. Cuando se da esta situación, el monitor detecta correctamente la onda R y luego detecta erróneamente la onda T o la onda S, lo que provoca una doble detección de pico. El algoritmo de control de la polaridad (P-Lock) reduce el número de falsas sincronizaciones cuando se dan las ondas en forma de T alargada o de S pronunciada. El algoritmo P-Lock permite a los modelos 7600/7800 detectar y sincronizar únicamente en el caso del pico de la onda R, rechazando la mayoría de ondas en forma de T alargada y de S pronunciada que puedan haber provocado las falsas sincronizaciones.

Para apagar o encender la función P-Lock, siga los pasos siguientes:

- 1. Pulse la tecla táctil [ECG MENU] (MENÚ ECG) del menú principal.
- 2. Pulse la tecla táctil [P-LOCK] para seleccionar el P-LOCK. Las opciones posibles son ON (ACTIVADO) y OFF (DESACTIVADO).

# **9.0 MONITORIZACIÓN DEL ECG**

A lo largo de la pantalla, de izquierda a derecha, se van desplazando las formas de onda de ECG dobles y simultáneas. La forma de onda superior (detección de pico) se utiliza para la sincronización cardiaca. La gráfica inferior (la segunda) se utiliza únicamente para su visualización. Las derivaciones seleccionadas se muestran a la derecha de sus formas de onda respectivas. La frecuencia cardiaca y los límites de alarma de la frecuencia cardiaca se muestran en la parte superior de la pantalla. Las indicaciones de alarma aparecen en el centro de la pantalla parpadeando una vez por segundo. Asimismo, cada vez que detecta un latido, parpadea un símbolo de un corazón.

## **9.1 Consideraciones en cuanto a seguridad**

**ADVERTENCIA:** Este monitor se suministra con cables conductores blindados. No utilice cables ni derivaciones que no lleven cables conductores blindados ni cuyos conductores queden expuestos en el extremo del cable. Los cables conductores y cables sin blindaje pueden representar un riesgo inadmisible de sufrir efectos adversos para la salud o de fallecimiento.

**PRECAUCIÓN:** Los electrodos de ECG están pensados exclusivamente para un solo uso. No intente reutilizarlos.

**PRECAUCIÓN:** Las conexiones de ECG al paciente cuentan con aislamiento eléctrico **Tipo CF** sondas aisladas de uso en conexiones de ECG. No deje que las conexiones al paciente entren en contacto con otros elementos conductores, incluida la conexión a tierra. Consulte en este manual las instrucciones para las conexiones al paciente.

**PRECAUCIÓN:** Las fugas eléctricas están limitadas internamente por el monitor a menos de 10 μA. No obstante, considere siempre la posibilidad de que se acumulen fugas eléctricas provocadas por otros equipos utilizados con el paciente al mismo tiempo que el monitor.

**PRECAUCIÓN:** Los modelos 7600/7800 son compatibles con los dispositivos electroquirúrgicos de alta frecuencia. Cuando el equipo se utiliza con dispositivos electroquirúrgicos de alta frecuencia, las partes aplicadas del equipo se proporcionan con protección contra quemaduras al paciente. Para evitar la posibilidad de que se produzcan quemaduras provocadas por la electrocirugía en los puntos de monitorización del ECG, compruebe la correcta conexión del circuito de retorno de electrocirugía, tal como se describa en las instrucciones del fabricante. Si dicha conexión no es correcta, algunos aparatos de electrocirugía podrían permitir el retorno de corriente a través de los electrodos.

**PRECAUCIÓN:** Las oscilaciones transitorias en la línea de aislamiento del monitor pueden asemejarse a formas de onda cardiacas reales y, por tanto, pueden inhibir las alarmas de frecuencia cardiaca. Para minimizar este inconveniente, asegúrese de colocar los electrodos y disponer los cables de un modo correcto.

#### **9.2 Conexiones al paciente**

Para garantizar el cumplimiento de las especificaciones de seguridad y rendimiento, utilice los cables de paciente suministrados por Ivy Biomedical Systems (consulte la sección Accesorios). Unos cables distintos podrían no ofrecer resultados fiables.

Utilice únicamente electrodos de ECG de plata/cloruro de plata de gran calidad u otros equivalentes. Para conseguir el mejor rendimiento del ECG, utilice los electrodos de ECG suministrados por Ivy Biomedical Systems (consulte la sección Accesorios).

Siga el procedimiento que se indica a continuación para la monitorización de ECG:

- 1. Prepare los puntos para cada electrodo y colóquelos.
- 2. Conecte un cable de paciente de 4 derivaciones a la entrada **ECG** del monitor.
- 3. Conecte las derivaciones al cable del paciente.
- 4. Conecte las derivaciones a los electrodos tal como se muestra a continuación.

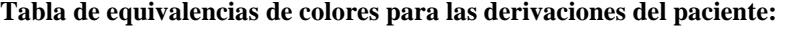

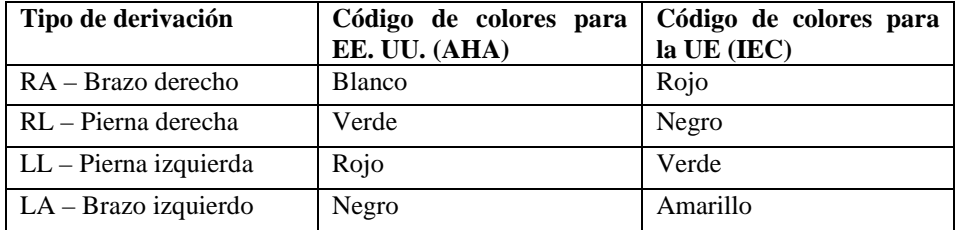

#### **Colocación recomendada de las derivaciones:**

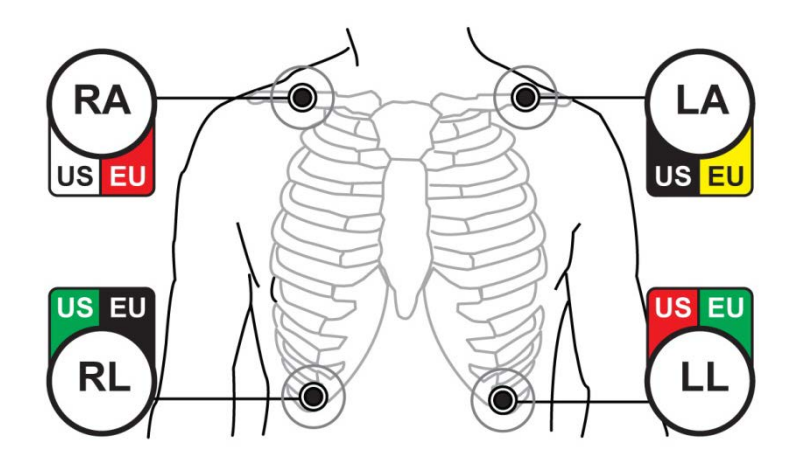

5. Siga los procedimientos descritos en las secciones siguientes para configurar los límites de alarma, selección de derivación, ajuste de la amplitud y activación o desactivación del filtro.

# **9.3 Electrodos de ECG**

Los electrodos de ECG pueden variar de un fabricante a otro, tanto en el método de fabricación como en la calidad. Sin embargo, normalmente, existen dos grupos principales: electrodos para monitorización a largo plazo y para corto plazo. Ivy recomienda el uso de electrodos para monitorización a corto plazo, ya que se estabilizan con mayor rapidez debido a su contenido más elevado de cloruro. Para obtener el mejor rendimiento posible, Ivy recomienda los electrodos de ECG de Ivy (n.º de referencia de Ivy: 590436).

Antes de colocar los electrodos de ECG en la piel del paciente, Ivy recomienda preparar la ubicación del electrodo frotando la piel con una toallita de gasa seca o algún preparado de gel dermatológico, por ejemplo, gel Nuprep (n.º de referencia de Ivy: 590291). También puede resultar necesario eliminar las cremas o polvos de la piel del paciente con agua jabonosa tibia.

### **9.4 Medición de la impedancia (solo modelo 7800)**

El modelo 7800 dispone de unos elementos de hardware y software exclusivos que permiten medir e identificar el valor de impedancia entre la piel del paciente y cada uno de los electrodos de ECG (RA, LA, LL y RL).

El objeto de esta medición de la impedancia consiste en verificar la correcta preparación de la piel y la correcta colocación de los electrodos de ECG, así como garantizar que se obtenga una buena señal ECG y, por tanto, un impulso de detección de pico fiable. Ivy recomienda que el valor de impedancia de cada conexión ECG sea inferior a 50.000 Ω (50 kΩ). El uso de un tipo erróneo de electrodos de ECG, su colocación incorrecta o una mala preparación de la piel pueden aumentar el valor de impedancia del electrodo, provocando un desequilibrio entre las derivaciones, lo que podría tener como resultado la inducción de ruido dentro de la señal ECG y la obtención de impulsos de sincronización imprecisos.

- El valor de impedancia de cada electrodo ECG se puede medir pulsando la tecla táctil **Measure Impedance** (Medir impedancia) en la pantalla. Nota: Durante las mediciones de impedancia, no existe monitorización de ECG. El ECG se recupera al cabo de 8 segundos tras pulsar la tecla táctil **Measure Impedance** (Medir impedancia).
- El valor de impedancia se muestra en la parte superior izquierda de la pantalla.
- Los valores de impedancia inferiores a 50 k $\Omega$  se muestran en color azul.
- En caso de que alguno de los valores de impedancia de los electrodos supere los 50 kΩ, la derivación o derivaciones correspondientes mostrarán el valor parpadeando en rojo, lo que significa que dicho valor está fuera del intervalo recomendado.
- Si las mediciones aparecen en rojo, retire los electrodos de ECG y limpie la piel del paciente con una toallita de gasa o un preparado de gel dermatológico, por ejemplo, gel Nuprep (n.º de referencia de Ivy: 590291) antes de volver a colocar un nuevo electrodo de ECG.
- Para una correcta preparación de la piel, siga las instrucciones que se ofrecen en el envase de los electrodos de ECG.
- Mida de nuevo la impedancia de la piel transcurridos 1-2 minutos tras la recolocación de los electrodos en la piel del paciente.

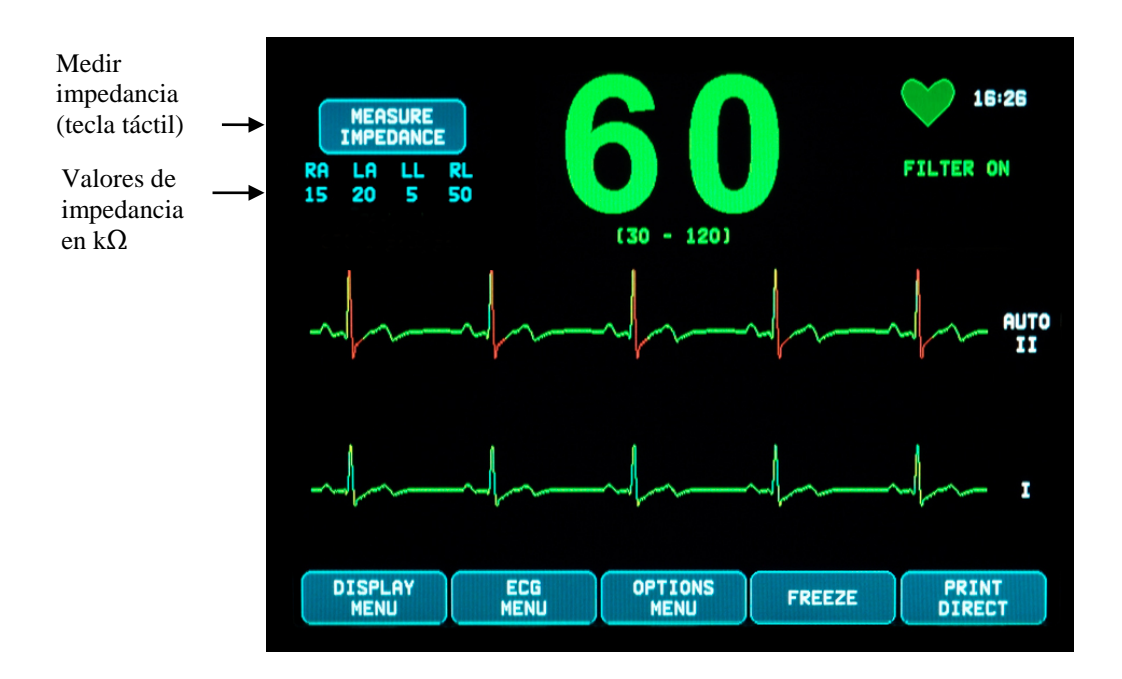

#### **9.5 Amplitud (tamaño) de la forma de onda del ECG**

Siga el procedimiento que se indica a continuación para ajustar la amplitud (tamaño) de las formas de onda ECG de la pantalla.

- 1. Pulse la tecla táctil [ECG MENU] (MENÚ ECG) del menú principal. Aparecerá el siguiente menú.
- 2. Pulse la primera tecla táctil programable [SIZE] (TAMAÑO) para ajustar la amplitud de la forma de onda ECG. Las opciones posibles son: 5, 10, 20 y 40 mm/mV.
- 3. Pulse [MAIN MENU] (MENÚ PRINCIPAL) para volver al menú principal.

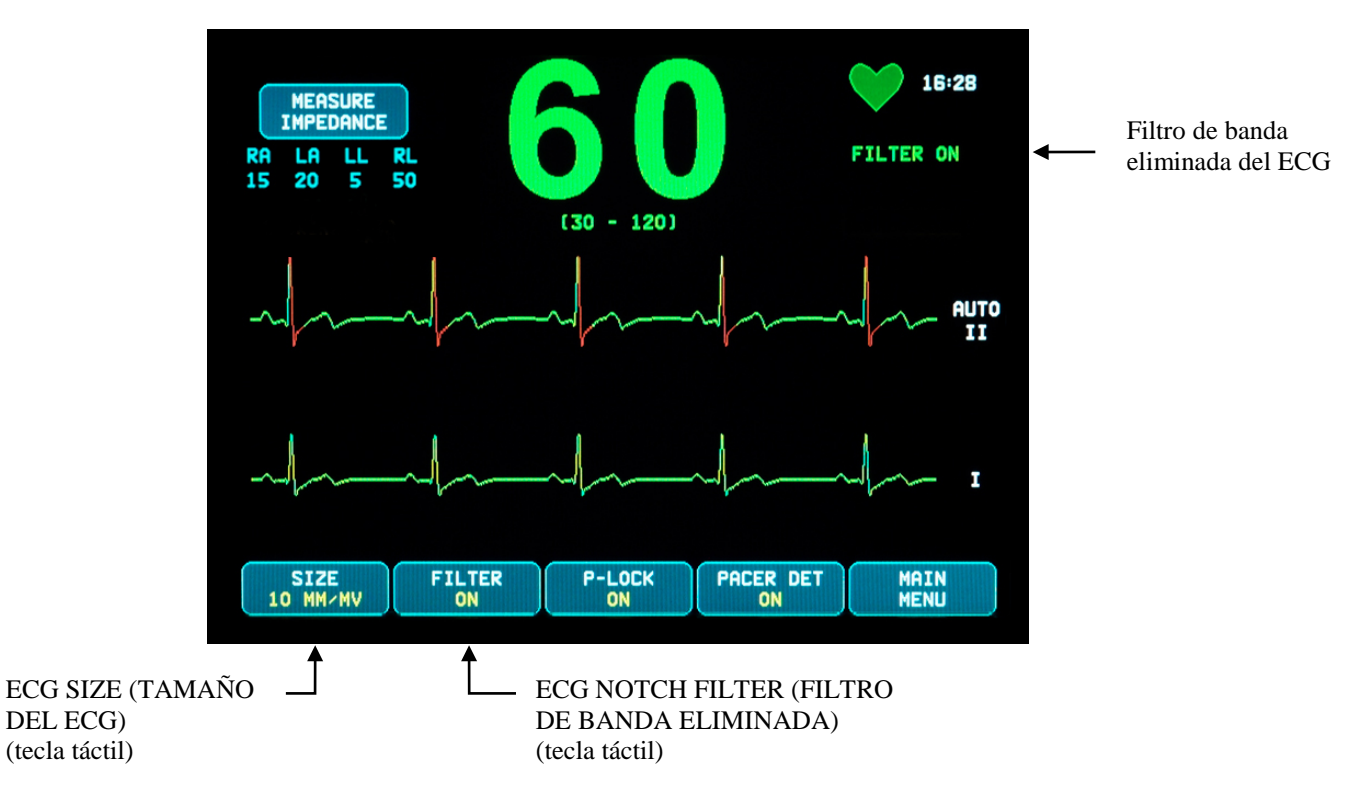

#### **9.6 Filtro de banda eliminada del ECG**

Siga el procedimiento que se indica a continuación para activar el filtro de banda eliminada de ECG:

- 1. Pulse la tecla táctil [ECG MENU] (MENÚ ECG) del menú principal. Aparecerá el menú de arriba.
- 2. Pulse la segunda tecla táctil programable [FILTER] (FILTRO) para cambiar la selección de ECG NOTCH FILTER (FILTRO DE BANDA ELIMINADA DE ECG). Seleccione FILTER ON (FILTRO ACTIVADO) o FILTER OFF (FILTRO DESACTIVADO). El indicador de estado de FILTER (FILTRO) se muestra en la parte superior derecha de la pantalla. El FILTRO establece la respuesta de frecuencia de la forma de onda de la pantalla, del modo siguiente:
	- a. Filtrado: De 1,5 a 40 Hz o de 3,0 a 25 Hz (depende de la configuración)
	- b. No filtrado: de 0,67 a 100 Hz
- 3. Pulse [MAIN MENU] (MENÚ PRINCIPAL) para volver al menú principal.

#### **9.7 Selección de la derivación**

Los modelos 7600/7800 incluyen la función AUTO para la selección de derivación (solo para la derivación de sincronización). Cuando se selecciona, esta función determina qué derivación (I, II o III) proporciona la mejor calidad de señal de ECG y, por tanto, la sincronización cardiaca más fiable.

Siga el procedimiento que se indica a continuación para cambiar la selección de la derivación del vector ECG de sincronización (forma de onda ECG superior) y el segundo vector ECG (forma de onda ECG inferior).

1. Pulse la tecla táctil [DISPLAY MENU] (MENÚ VISUALIZ.) del menú principal. Aparecerá el siguiente menú.

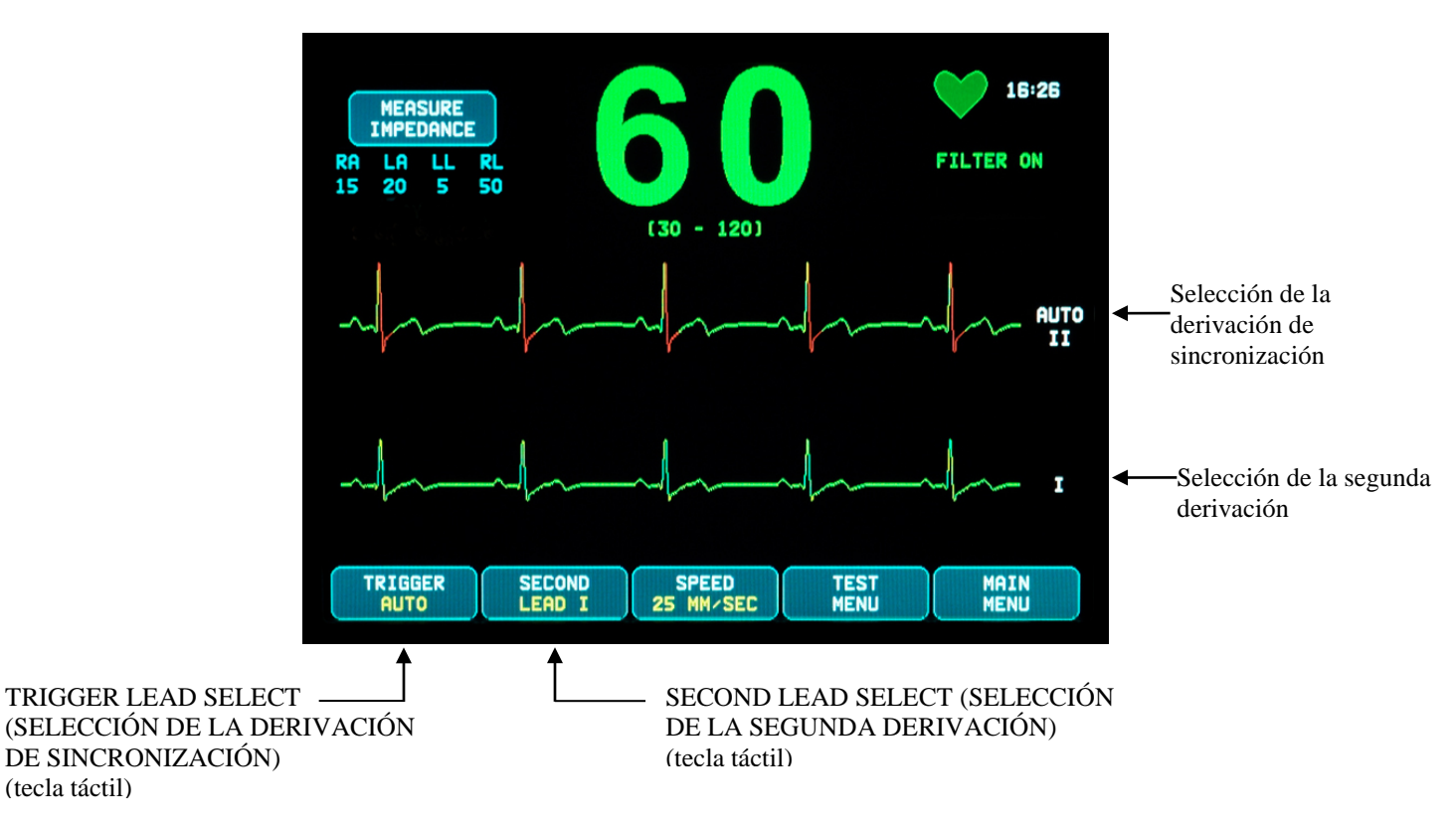

- 2. Pulse la primera tecla táctil programable [TRIGGER] (SINCRONIZACIÓN) para seleccionar la derivación ECG que desee para la forma de onda ECG superior. Las opciones posibles son: Derivación I, derivación II, derivación III y AUTO. La derivación seleccionada aparecerá a la derecha de la forma de onda ECG superior.
- 3. Pulse la segunda tecla táctil programable [SECOND] (SEGUNDA) para seleccionar la derivación ECG que desee. Las opciones posibles son: Derivación I, derivación II y derivación III. La derivación seleccionada aparecerá a la derecha de la forma de onda ECG inferior.
- 4. Pulse [MAIN MENU] (MENÚ PRINCIPAL) para volver al menú principal.

#### **9.8 Mensaje de señal baja**

Si la amplitud de la señal ECG se sitúa entre 300  $\mu$ V y 500  $\mu$ V (3-5 mm de amplitud a un tamaño de 10 mm/mV) durante un periodo de ocho segundos, se mostrará el mensaje LOW SIGNAL (SEÑAL BAJA) en amarillo.

Si la función de sincronización se muestra irregular mientras se muestra dicho mensaje, verifique lo siguiente:

- Seleccione la derivación de SINCRONIZACIÓN con la amplitud más alta, normalmente la derivación II o AUTO.
- Compruebe la correcta colocación de los electrodos de ECG. Es posible que resulte necesario recolocar los electrodos de ECG.
- Compruebe si los electrodos de ECG están todavía humedecidos por el gel conductor.

#### **9.9 Marcapasos**

Siga el procedimiento que se indica a continuación para activar o desactivar la función de detección de marcapasos:

- 1. Pulse la tecla táctil [ECG MENU] (MENÚ ECG) del menú principal.
- 2. Pulse la tecla táctil [PACER DET] (DET. MARCAP.) para alternar entre detección de marcapasos ON (ACTIVADA) Y OFF (DESACTIVADA).
	- Cuando se detecte un marcapasos, empezará a parpadear una **P** en el símbolo del corazón.
	- El mensaje PACER DETECT OFF (DET. MARCAP. DESACTIVADA) aparecerá en rojo cuando no esté activado el circuito de detección de marcapasos.

**ADVERTENCIA – PACIENTES CON MARCAPASOS:** Es posible que los indicadores de frecuencia continúen midiendo la frecuencia del marcapasos al tiempo que se producen episodios de paro cardiaco o ciertas arritmias. No confíe totalmente en las SEÑALES DE ALARMA del indicador de frecuencia. Mantenga bajo estrecha vigilancia a los PACIENTES que lleven marcapasos. Consulte la sección de ESPECIFICACIONES de este manual para conocer las prestaciones de este instrumento en cuanto al rechazo de la estimulación de los marcapasos. El rechazo de la estimulación de los marcapasos de secuencia auriculoventricular (AV) no se ha evaluado; no confíe en el rechazo de dicha estimulación en el caso de pacientes con marcapasos de doble cámara.

#### **9.10 Límites de alarma**

- 1. Pulse la tecla táctil [OPTIONS MENU] (MENÚ OPCIONES) del menú principal. Aparecerá el menú de la ilustración.
- 2. Utilice las teclas táctiles programables arriba/abajo para establecer los límites superior e inferior de la frecuencia cardiaca.

 Aumenta el límite HR LOW (FC BAJA) HR LOW (FC BAJA) Reduce el límite HR LOW (FC BAJA) Aumenta el límite HR HIGH (FC ALTA) HR HIGH (FC ALTA)  $\overline{\mathcal{L}}$  Reduce el límite HR HIGH (FC ALTA)

Cada vez que pulse una tecla, el límite correspondiente cambiará en saltos de 5 lpm. Los límites actuales de la FC se muestran en la parte superior de la pantalla, justo debajo de la lectura de la frecuencia cardiaca.

3. Pulse [MAIN MENU] (MENÚ PRINCIPAL) para volver al menú principal.

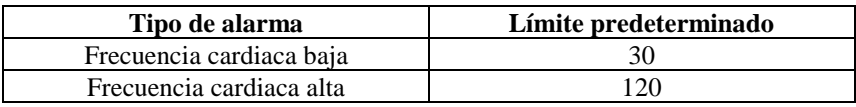

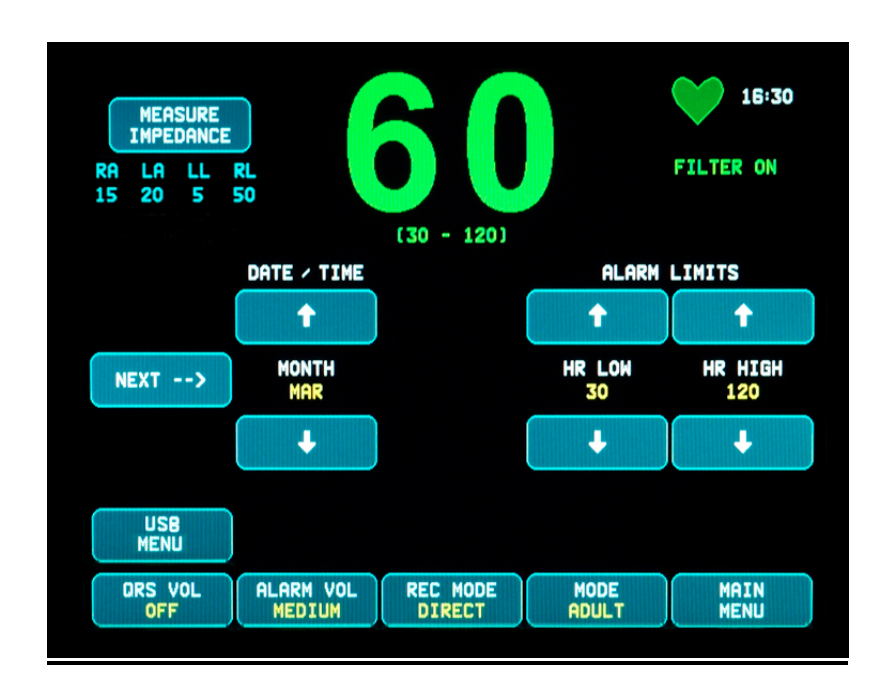

### **FUNCIONAMIENTO CON SISTEMAS INTERCONECTADOS**

#### **10.0 FUNCIONAMIENTO CON SISTEMAS INTERCONECTADOS**

#### **10.1 Mensajes de estado de rayos X (solo modelo 7800)**

Cuando el modelo 7800 se interconecta a través del conector AUXILIARY (AUXILIAR) del panel posterior a un escáner de TC, el monitor puede guardar datos de ECG y transferirlos a un dispositivo de memoria USB.

Existen tres mensajes de estado X-RAY (RAYOS X):

- 1. **XRAY ON (RAYOS X ACT.):** Los rayos X del escáner de TC están activados ("ON"). Durante este periodo, el modelo 7800 guardará los datos de ECG.
- 2. **XRAY OFF (RAYOS X DESACT.):** Los rayos X del escáner de TC están desactivados ("OFF").
- 3. **XRAY DISCONNECT (DESCONEXIÓN RAYOS X):** El modelo 7800 y el escáner de TC NO están correctamente interconectados.
- 4. **STORING DATA (GUARDANDO DATOS):** Se están guardando los datos de ECG.

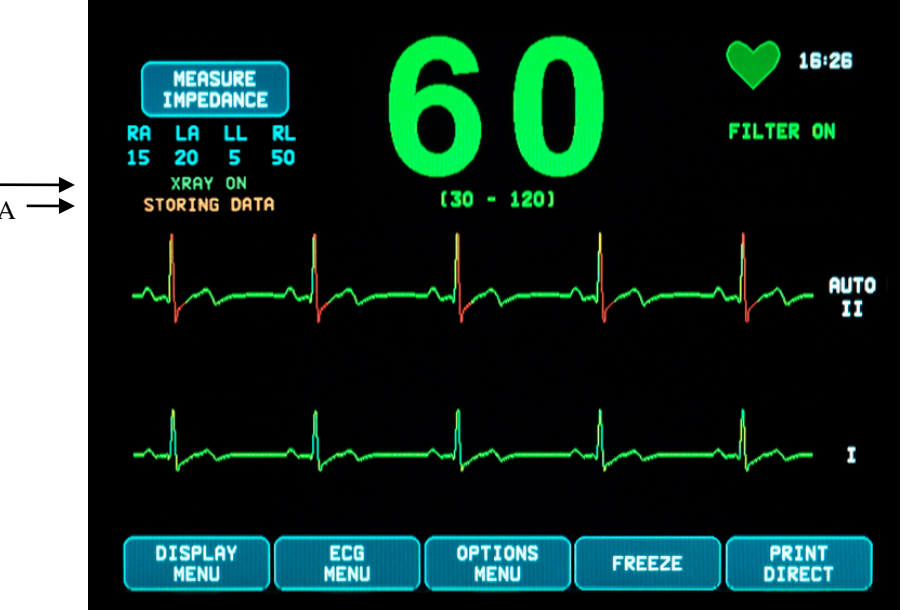

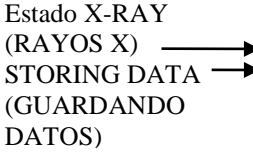

### **ALMACENAMIENTO Y TRANSFERENCIA DE LOS DATOS DEL ECG**

#### **11.0 ALMACENAMIENTO Y TRANSFERENCIA DE LOS DATOS DEL ECG**

#### **11.1 Transferencia de los datos del ECG a través del puerto USB (solo modelo 7800)**

El modelo 7800 dispone de un puerto USB que permite al usuario conectar un dispositivo de memoria USB y recuperar hasta 200 eventos ECG y datos de mediciones de impedancia guardados en el monitor.

Los datos de ECG se guardan en la memoria del monitor cuando la señal de X-RAY (RAYOS X) del escáner de TC se activa. El almacenamiento de datos de ECG se detiene 10 segundos después de que la señal X-RAY (RAYOS X) se desactive.

Datos de ECG guardados (1 evento):

10 segundos antes de los rayos X, durante los rayos  $X$  y 10 segundos después de los rayos X

Los datos de ECG se pueden descargar en un dispositivo de memoria (de 1 GB como mínimo) siguiendo estos pasos:

- 1. Inserte un dispositivo de memoria USB en el puerto USB del lado del monitor.
- 2. En el [OPTIONS MENU] (MENÚ OPCIONES), pulse la tecla táctil [USB MENU] (MENÚ USB).
- 3. Pulse la tecla táctil [COPY TO USB DRIVE] (COPIAR EN LA UNIDAD USB).
- 4. Una vez descargados todos los datos en el dispositivo de memoria, pulse [CLEAR MEMORY] (BORRAR MEMORIA) para eliminar los datos de ECG de la memoria del monitor o pulse MAIN MENU para volver al menú principal.

#### **11.2 Puerto USB**

**PRECAUCIÓN:** El puerto USB del modelo 7800 se utiliza únicamente para transferir datos internos a un medio externo empleando una unidad de memoria tipo USB estándar (lápiz de memoria) con una capacidad mínima de 1 GB. Si se conecta cualquier otro tipo de dispositivo USB en este puerto, se podría estropear el monitor.

#### **ADVERTENCIA:** El dispositivo de memoria USB que se utilice en este puerto **NO DEBE RECIBIR ALIMENTACIÓN ELÉCTRICA DE NINGUNA FUENTE EXTERNA.**

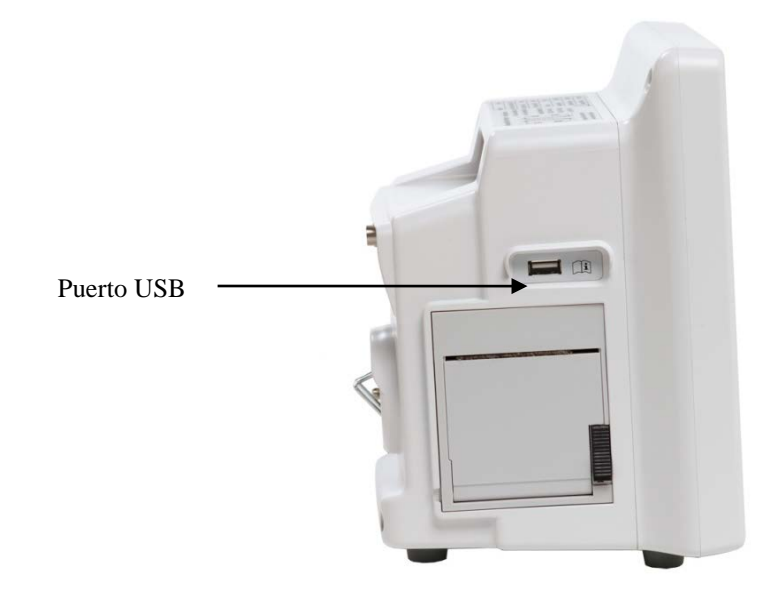

## **12.0 FUNCIONAMIENTO DE LA GRABADORA**

#### **12.1 Cambio del papel**

Sustituya el rollo de papel térmico como se indica a continuación. (Papel de la grabadora, n.º de referencia de Ivy: 590035)

1. Pulse el botón de acceso al compartimento del papel para abrir la tapa frontal de la grabadora.

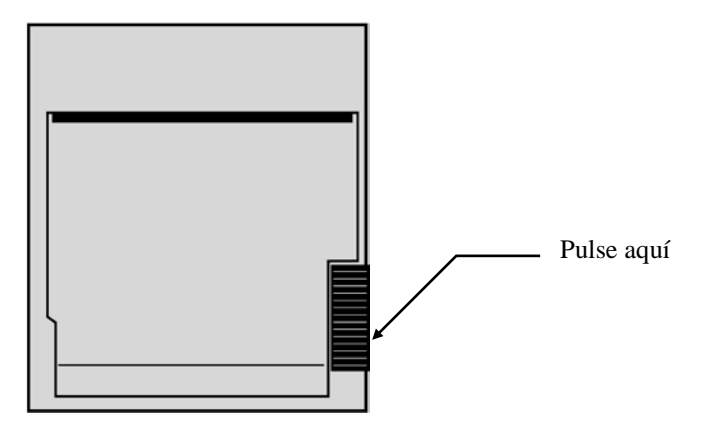

Si la tapa no se abre por completo, tire de ella hacia usted hasta que se abra totalmente.

- 2. Acceda al compartimento y retire el canuto de papel gastado tirando con cuidado de él hacia usted.
- 3. Coloque un rollo de papel nuevo entre las dos pestañas redondas del soporte para el papel.
- 4. Saque un poco de papel tirando del rollo. Asegúrese de que el lado sensible (brillante) del papel quede orientado hacia el cabezal de impresión. Normalmente, el lado sensible del papel es el lado interior del rollo.
- 5. Alinee el papel con el rodillo de arrastre de la tapa.

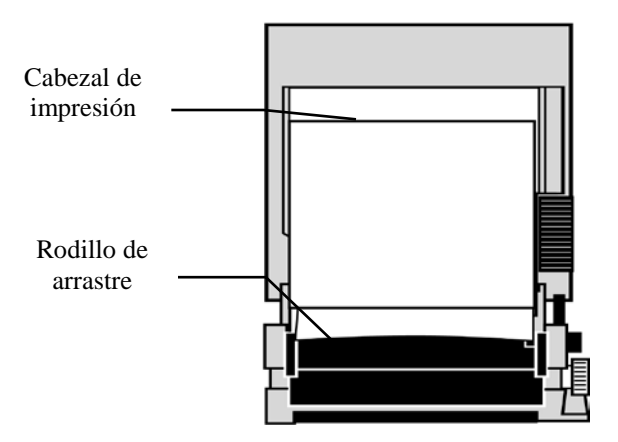

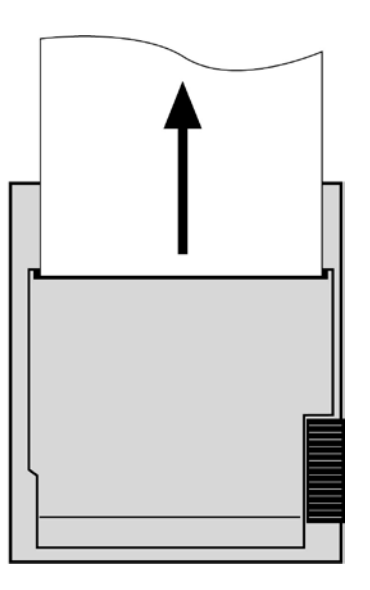

6. Sujete el papel contra el rodillo de arrastre y cierre la tapa.

### **12.2 Modos de grabación**

Siga el procedimiento que se indica a continuación para seleccionar el modo de grabación que desee usar. Las opciones posibles son DIRECT (DIRECTO), TIMED (TEMPORIZADO), DELAY (RETARDO) y XRAY (RAYOS X).

- 1. Pulse la tecla táctil [OPTIONS MENU] (MENÚ OPCIONES) del menú principal. .
- 2. Pulse la tercera tecla táctil programable [REC MODE] (MODO GRAB.) para seleccionar el modo de grabación.

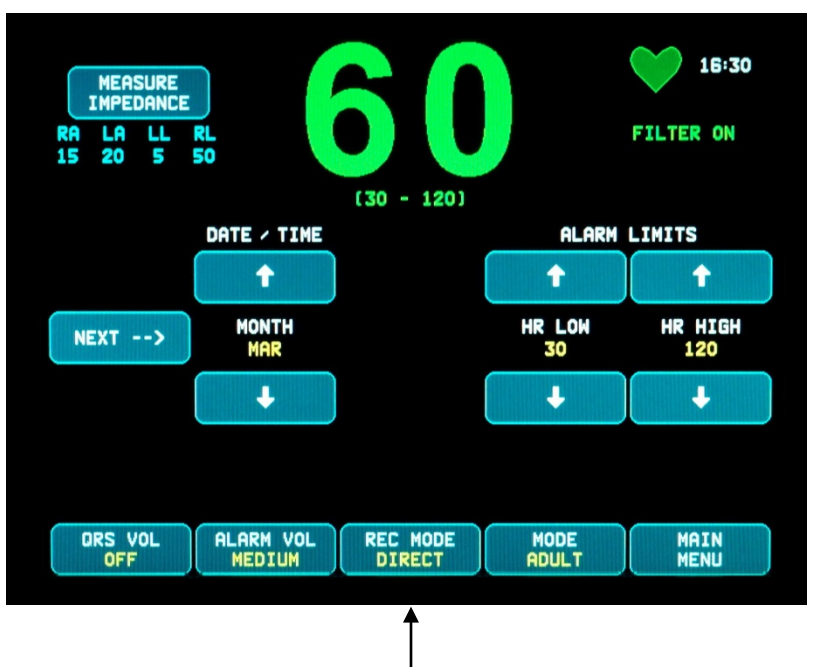

Selección del modo de grabación

**Todos los modos de grabación -** Para imprimir, pulse la tecla [PRINT] (IMPRIMIR) del menú principal. Pulse [PRINT] (IMPRIMIR) de nuevo para detener la impresión.

**Direct (Directo) -** Para imprimir en modo de grabación DIRECTO, pulse la tecla [PRINT] (IMPRIMIR) del menú principal. Pulse [PRINT] (IMPRIMIR) de nuevo para detener la impresión.

El trazado incluye los ajustes de los parámetros y la fecha/hora.

La velocidad de trazado y la resolución vertical son las mismas que en la pantalla. En el trazado se indica la velocidad de trazado en mm/s, el modo de grabación y los parámetros.

**Timed (Temporizado) -** El modo TIMED (TEMPORIZADO) se inicia pulsando PRINT (IMPRIMIR); se imprimirá durante 30 segundos.

**Delay (Retardo) -** En el modo con retardo se imprimen automáticamente 30 o 40 segundos de forma de onda de ECG tras producirse una situación de alarma, según la velocidad seleccionada:

a 50 mm/s, 15 segundos antes y 15 segundos después

a 25 mm/s, 20 segundos antes y 20 segundos después

**XRAY (RAYOS X) (solo modelo 7800) -** En el modo de RAYOS X se imprimen automáticamente 20 segundos de forma de onda de ECG después de tener lugar los rayos X:

10 segundos antes y 10 segundos después de tener lugar los rayos X

#### **12.3 Velocidad de grabación**

Siga el procedimiento que se indica a continuación para cambiar la velocidad de grabación.

Pulse la tecla táctil [SPEED] (VELOCIDAD) del [DISPLAY MENU] (MENÚ VISUALIZ.) para seleccionar la velocidad de grabación. Las opciones posibles son 25 y 50 mm/s.

NOTA: La tecla táctil [SPEED] (VELOCIDAD) también sirve para cambiar la velocidad de trazado del ECG.

#### **12.4 Muestras de impresión**

Modo DIRECT (DIRECTO):

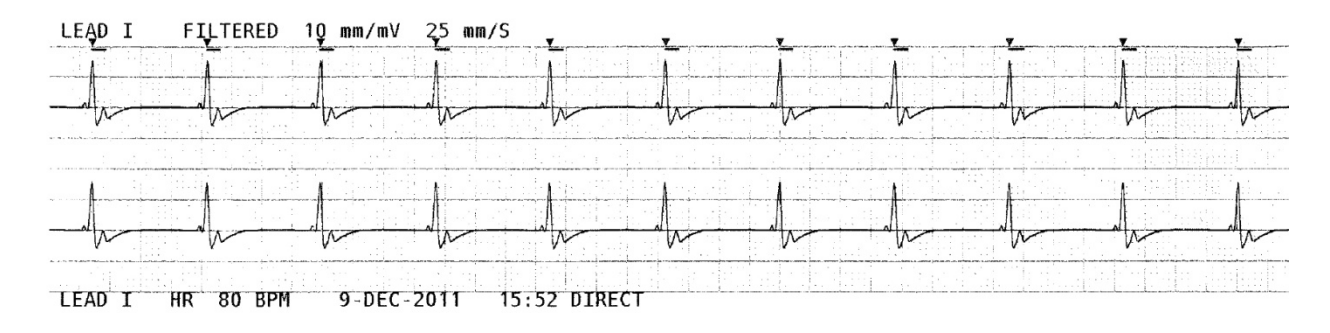

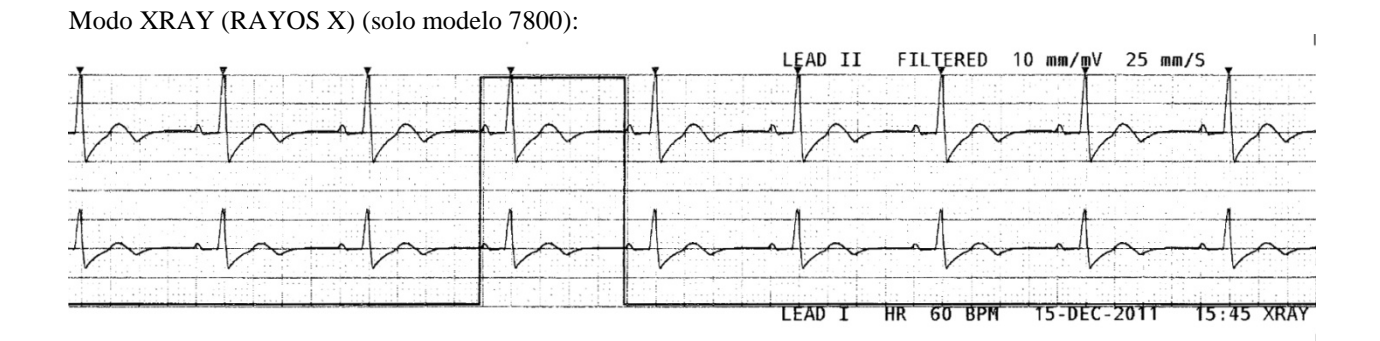

#### **13.0 MENSAJES DE ALARMA**

#### **13.1 Señales de recordatorio**

**ADVERTENCIA:** Al encender el monitor, las alarmas acústicas están deshabilitadas durante 30 segundos. Nota: Se pueden solicitar otras opciones.

Los mensajes siguientes son SEÑALES DE RECORDATORIO que aparecen en la esquina superior izquierda de la pantalla del monitor. Los mensajes de recordatorio se muestran con letras blancas sobre fondo rojo.

*ALARM MUTE* (ALARMA SILENC.): Las alarmas acústicas están desactivadas.

*PAUSE* (PAUSA): Indica el tiempo (segundos) restante para que se activen las alarmas acústicas. Nota: ALARM MUTE (ALARMA SILENC.) es equivalente a AUDIO OFF (SONIDO DESACTIVADO).

La tecla de alarma silenciada  $\left(\frac{\&\text{Q}}{\&\text{Q}}\right)$  permite al usuario alternar entre desactivar las alarmas acústicas durante 120 segundos y activar dichas alarmas acústicas:

- 1. Para desactivar las alarmas acústicas durante 120 segundos, pulse brevemente la tecla  $\left(\frac{\cancel{N}}{N}\right)$  una vez. Nota: El mensaje de alarma *PAUSE* (PAUSA) aparece en la esquina superior izquierda de la pantalla.
- 2. Para volver a activar las alarmas acústicas, pulse brevemente la tecla  $\left(\frac{\times}{\cdot}\right)$  una vez.

La tecla de alarma silenciada  $\left(\frac{\cancel{24}}{4}\right)$  también permite al usuario desactivar totalmente las alarmas acústicas:

- 1. Para desactivar totalmente las alarmas acústicas, mantenga pulsada la tecla  $\left(\frac{\sqrt{2}}{2}\right)$  durante tres segundos. Nota: La señal de recordatorio *ALARM MUTE* (ALARMA SILENC.) aparece en la esquina superior izquierda de la pantalla.
- 2. Para volver a activar las alarmas acústicas, pulse brevemente la tecla  $\left(\bigtimes_{n=1}^{\infty}\right)$  una vez.

**ADVERTENCIA:** Todas las alarmas se consideran de PRIORIDAD ALTA y requieren atención inmediata.

#### **13.2 Alarmas de paciente**

Los mensajes siguientes son ALARMAS DE PACIENTE que aparecen justo debajo de la frecuencia cardiaca, en la pantalla del monitor. Aparecen con letras blancas sobre fondo rojo parpadeando con una frecuencia de una vez por segundo y con un tono acústico de alarma.

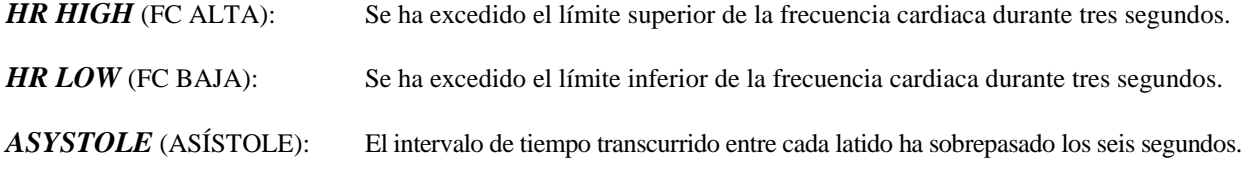

#### **13.3 Alarmas técnicas**

Los mensajes siguientes son ALARMAS TÉCNICAS que aparecen justo debajo de la frecuencia cardiaca, en la pantalla del monitor. Aparecen con letras blancas sobre fondo rojo parpadeando con una frecuencia de una vez por segundo y con un tono acústico de alarma.

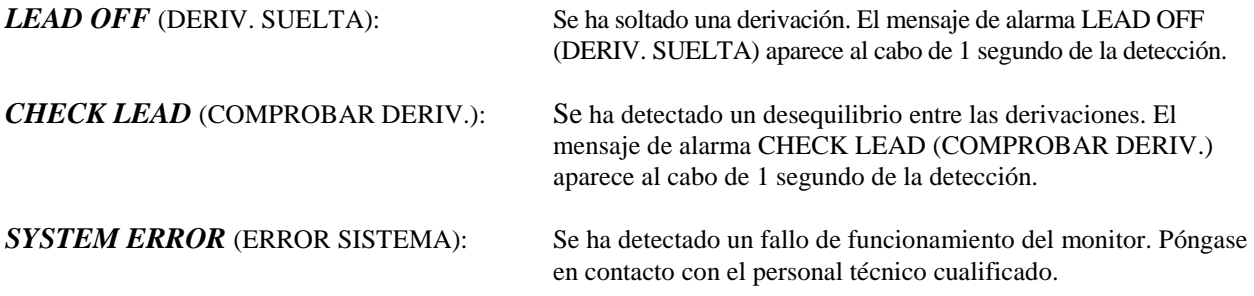

#### **13.4 Mensajes informativos**

#### **Mensaje de señal baja**

Si la amplitud de la señal ECG se sitúa entre 300  $\mu$ V y 500  $\mu$ V (de 3 mm a 5 mm a un tamaño de 10 mm/mV) durante un periodo de ocho segundos, se mostrará el mensaje "LOW SIGNAL" (SEÑAL BAJA) en amarillo, debajo de la forma de onda de ECG (consulte la sección Monitorización de ECG).

#### **Mensaje de detección de marcapasos**

Si el circuito de detección de marcapasos se ha desactivado a través del menú ECG, el mensaje "PACER DETECT OFF" (DET. MARC. DES.) aparece en rojo.

#### **Mensaje de comprobación de electrodos (solo modelo 7800)**

En caso de que alguno de los valores de impedancia de los electrodos se sitúe por encima de los 50 kΩ, se mostrará el mensaje "CHECK ELECTRODE" (COMPR. ELECTRODO) en amarillo. La derivación o derivaciones correspondiente/s mostrarán el valor en rojo parpadeando, lo que significa que dicho valor está fuera del intervalo recomendado.

### **14.0 PRUEBAS DEL MONITOR**

**PRECAUCIÓN:** Bajo condiciones normales de funcionamiento, no es necesario realizar ningún ajuste interno ni calibración. Las pruebas de seguridad debe realizarlas únicamente el personal cualificado. Las pruebas de seguridad se deben llevar a cabo a intervalos regulares o de acuerdo con la normativa local o estatal. Cuando sea necesario realizar alguna revisión o reparación, consulte el manual de servicio de este equipo.

#### **14.1 Prueba interna**

Encienda el monitor pulsando la tecla **Power On/Standby (Encendido/Espera)** del panel frontal. Oirá tres pitidos. Pulse la tecla táctil DISPLAY MENU (MENÚ VISUALIZ.) del menú principal. A continuación, pulse la tecla táctil TEST MENU (MENÚ PRUEBA). Pulse la tecla táctil INTERNAL TEST (PRUEBA INTERNA). Las opciones posibles son OFF (DESACTIVADA) y ON (ACTIVADA). Cuando está activada la función de PRUEBA INTERNA se genera un impulso de 1 mV a 70 lpm, que produce una forma de onda y una indicación en pantalla de 70 lpm, y una señal en la clavija tipo jack y en el conector BNC del panel trasero. Durante la PRUEBA INTERNA se verifican las funciones internas del monitor. Se debe realizar esta prueba cada vez que vaya a monitorizar a un paciente. Si no observa las siguientes indicaciones, póngase en contacto con el personal técnico cualificado.

Para probar las alarmas visuales y acústicas:

Si las alarmas están desactivadas temporalmente o silenciadas, pulse la tecla  $\left(\frac{\&}{\&}\right)$  para activarlas. Desenchufe el cable del paciente. Compruebe que aparezca el mensaje LEAD OFF (DERIV. SUELTA) y que la alarma acústica esté activada. Con la opción INTERNAL TEST ON (PRUEBA INT. ACTIVADA), compruebe lo siguiente: 1) Que desaparezca el mensaje LEAD OFF (DERIV. SUELTA), y 2) Que el monitor inicie el recuento de QRS.

#### **14.2 Simulador de ECG**

Los modelos 7600/7800 disponen de un simulador de ECG integrado que se utiliza para verificar la integridad del cable del paciente, los cables conductores y los circuitos electrónicos encargados del procesamiento de la señal ECG.

Encienda el monitor pulsando la tecla **Power On/Standby (Encendido/Espera)** del panel frontal. Oirá tres pitidos. Enchufe el cable del paciente. Conecte los cuatro cables conductores a los terminales del simulador situados en lado derecho del panel del monitor. Los terminales disponen de cuatro etiquetas codificadas por color para facilitar su identificación. El simulador genera una forma de onda de ECG y una frecuencia cardiaca en un intervalo de 10-250 lpm (configurable por el usuario).

#### **Funcionamiento del simulador de ECG**

Para encender el simulador y establecer la frecuencia cardiaca, siga el procedimiento que se indica a continuación:

- 1. Pulse la tecla táctil DISPLAY MENU (MENÚ VISUALIZ.) del menú principal. A continuación, pulse la tecla táctil [TEST MENU] (MENÚ PRUEBA).
- 2. Pulse la tecla táctil SIM RATE (FRECUENCIA DEL SIMULADOR) para encender el simulador y alternar entre las distintas opciones de frecuencia cardiaca.
- 3. Pulse las teclas ↑FINE TUNE↓ (AJUSTE PREC.) para cambiar la frecuencia cardiaca en saltos de uno.
- 4. Compruebe que la frecuencia cardiaca mostrada sea equivalente a la frecuencia del simulador seleccionada. Compruebe que se muestren dos gráficas de ECG.

NOTA: Cuando está encendido el simulador, el mensaje SIMULATOR ON (SIMULADOR ACT.) aparece en amarillo en la pantalla.

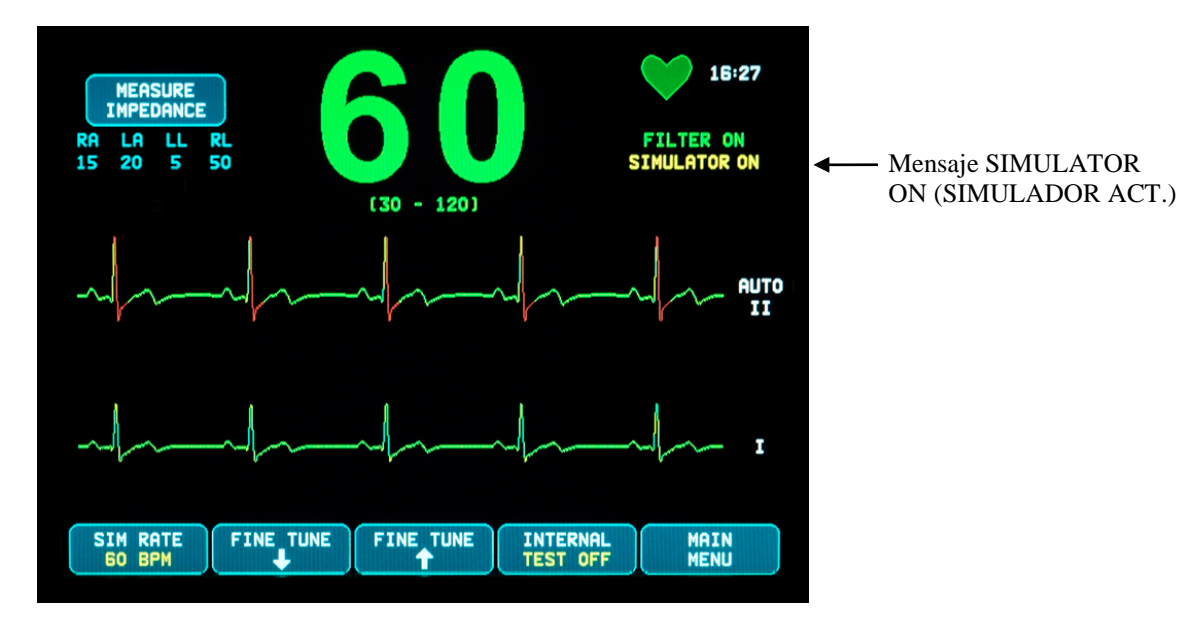

Para probar las alarmas visuales y acústicas:

Si las alarmas están desactivadas temporalmente o silenciadas, pulse la tecla  $\left(\frac{\cdot\cdot}{\cdot\cdot}\right)$  para activarlas.

- 1. Seleccione OFF (DESACT.) en SIM RATE (FRECUENCIA DEL SIMULADOR). Compruebe que aparezca el mensaje de alarma ASYSTOLE (ASÍSTOLE) y que suene la alarma acústica.
- 2. Desenchufe el cable del paciente. Compruebe que aparezca el mensaje LEAD OFF (DERIV. SUELTA) y que suene la alarma acústica.

**PRECAUCIÓN:** La prueba del simulador descrita más arriba se debe realizar cada vez que se vaya a monitorizar a un paciente. Si no observa las indicaciones de arriba, póngase en contacto con el personal técnico cualificado.

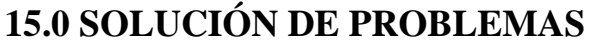

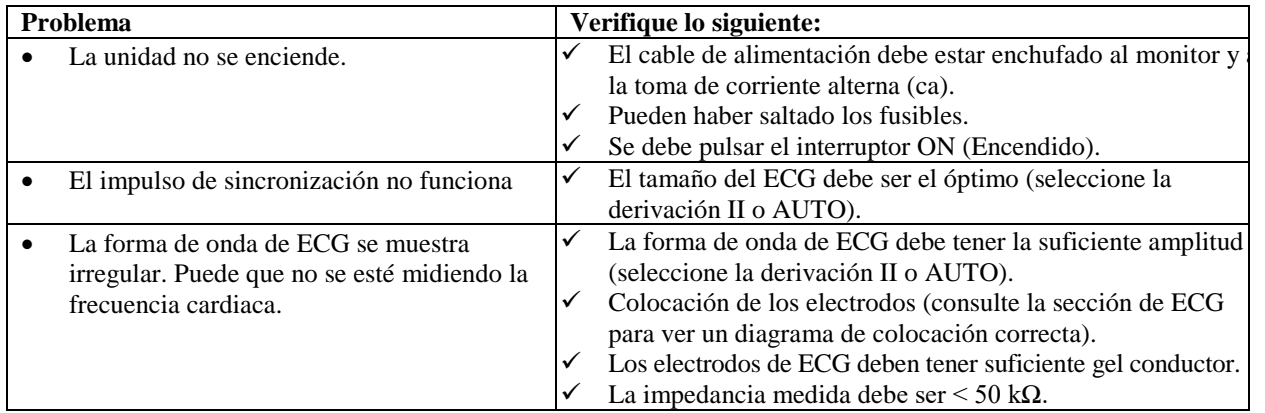

### **16.0 MANTENIMIENTO Y LIMPIEZA**

#### **16.1 El monitor**

Cuando sea necesario, limpie las superficies exteriores del monitor con un paño o un hisopo humedecidos en agua. Evite la penetración de líquidos en el interior del instrumento.

# **PRECAUCIÓN:**

- No esterilice el monitor en una autoclave, ni a presión o con gas.
- No ponga en remojo ni sumerja el aparato en ningún líquido.
- No aplique demasiada solución de limpieza. Si usa demasiada solución, esta podría penetrar en el monitor y estropear los componentes internos.
- No toque, presione ni frote la pantalla o las cubiertas con elementos abrasivos, como productos de limpieza, utensilios, cepillos o materiales de superficie rugosa, ni los ponga en contacto con nada que pueda rayar la pantalla o las cubiertas.
- Para limpiar el monitor, no utilice soluciones de acetona ni derivados del petróleo, ni tampoco disolventes agresivos.

# **16.2 Cables del paciente**

**PRECAUCIÓN:** No esterilice en una autoclave los cables del paciente.

Limpie los cables con un paño humedecido en agua. No sumerja nunca los cables en ningún líquido y evite que penetre líquido en las conexiones eléctricas.

#### **16.3 Mantenimiento preventivo**

El monitor cardiaco con sincronización de los modelos 7600/7800 no requiere mantenimiento preventivo alguno. Los modelos 7600/7800 no contienen ningún elemento que requiera mantenimiento.

Antes de conectar el monitor a un nuevo paciente, compruebe que:

- Los cables y derivaciones del paciente estén limpios y en perfecto estado.
- El mensaje LEAD OFF (DERIV. SUELTA) se debe mostrar en pantalla cuando el cable o las derivaciones del paciente no estén conectados. Al conectar el cable del paciente y las derivaciones del paciente al simulador lateral, debe desaparecer el mensaje LEAD OFF (DERIV. SUELTA).

# **17.0 ACCESORIOS**

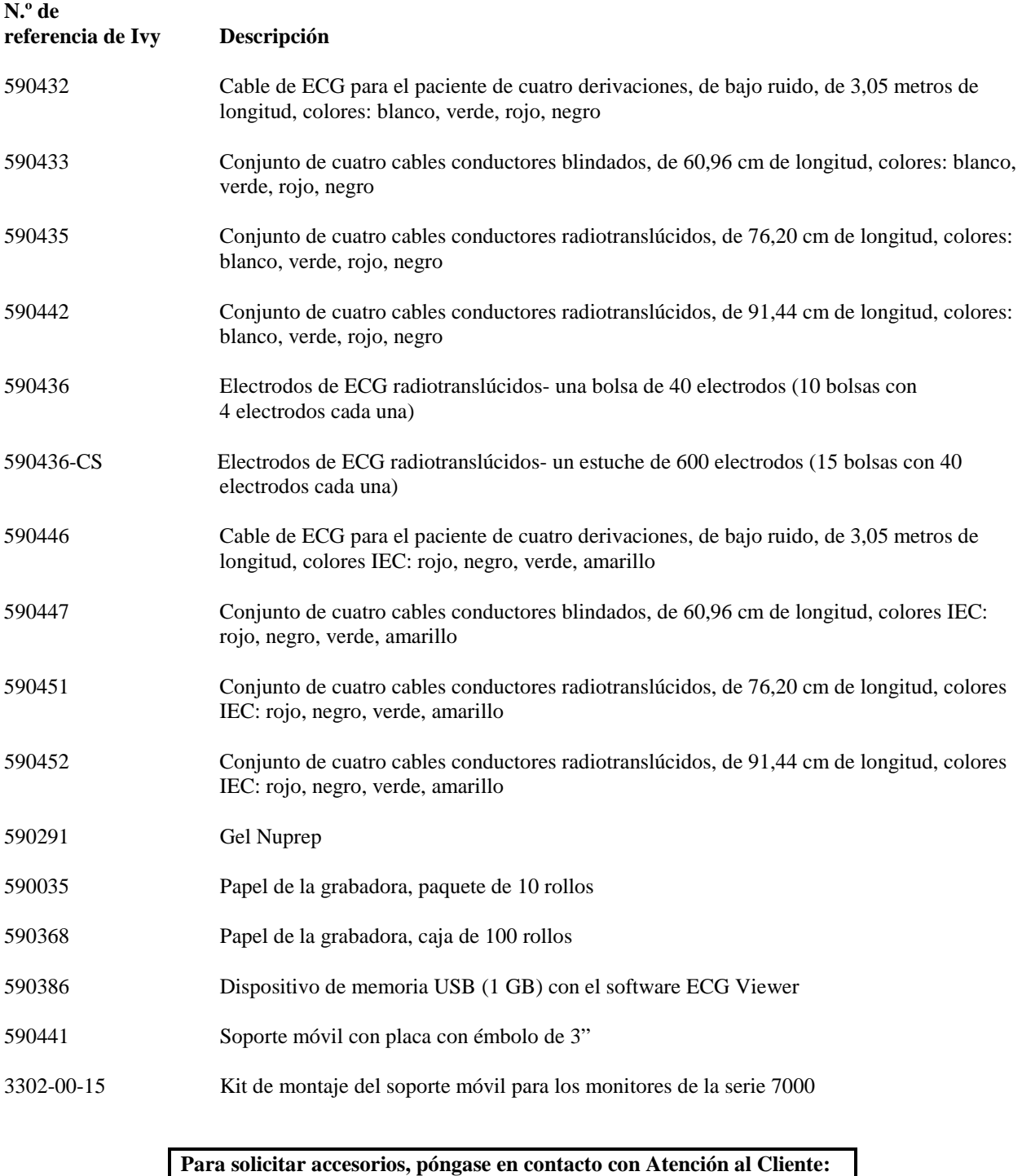

- Tel.:  $(800)$  247-4614
- Tel.: (203) 481-4183
- Fax: (203) 481-8734
- Correo electrónico: sales@ivybiomedical.com

# **18.0 ELIMINACIÓN**

#### **18.1 Directiva WEEE 2012/19/EU**

La eliminación de dispositivos o consumibles se debe llevar a cabo de acuerdo con la normativa y legislación local, estatal y federal.

Directiva WEEE 2012/19/EU - No elimine los productos WEEE (Residuos de Aparatos Eléctricos y Electrónicos) en la basura normal. Al final de la vida útil del producto, póngase en contacto con Atención al Cliente de Ivy Biomedical Systems, Inc. para conocer las instrucciones de devolución.

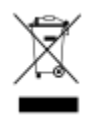

#### **18.2 Directiva RoHS2 2011/65/EU**

Los modelos 7600/7800 y sus accesorios cumplen con la Directiva RoHS2 2011/65/EU.

#### **18.3 Norma de la industria electrónica de la República Popular de China SJ/T11363-2006**

Tabla de sustancias y elementos tóxicos o peligrosos de los modelos 7600/7800

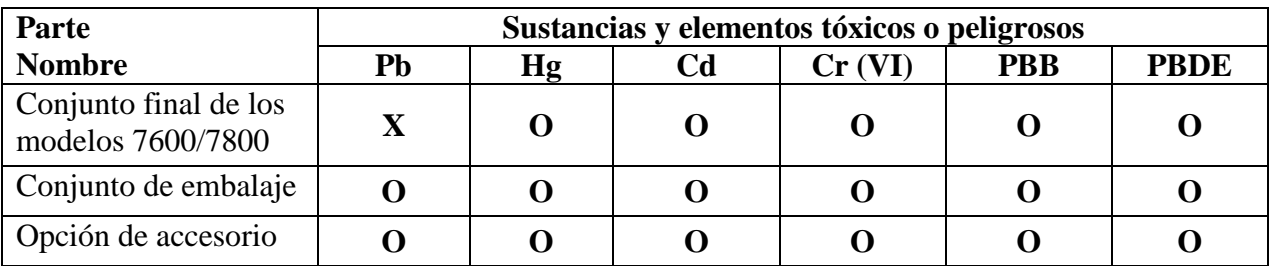

**O**: Indica que esta sustancia tóxica o peligrosa presente en todos los materiales homogéneos de esta parte se encuentra por debajo del límite establecido en el requisito de SJ/T11363-2006.

**X**: Indica que esta sustancia tóxica o peligrosa presente en al menos uno de los materiales homogéneos de esta parte se encuentra por encima del límite establecido en el requisito de SJ/T11363-2006.

Los datos de arriba representan la mejor información disponible en el momento de su publicación.

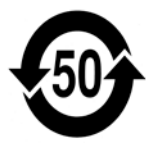

(EFUP) periodo de uso inocuo para el medio ambiente: 50 años

Es posible que algunos consumibles o elementos de marcas originales dispongan de su propia etiqueta con un valor EFUP (periodo de uso inocuo para el medio ambiente) inferior al del sistema, lo que puede no estar identificado en la tabla. Este símbolo indica que el producto contiene productos peligrosos en cantidades superiores a los límites establecidos en la norma china SJ/T11363-2006. La cifra indica el número de años que el producto se puede utilizar en condiciones normales sin que los productos peligrosos provoquen daños graves al medio ambiente o a la salud de las personas. Este producto no se debe eliminar en contenedores municipales con residuos mezclados, y se debe recoger por separado.

# **19.0 ESPECIFICACIONES**

#### **ECG**

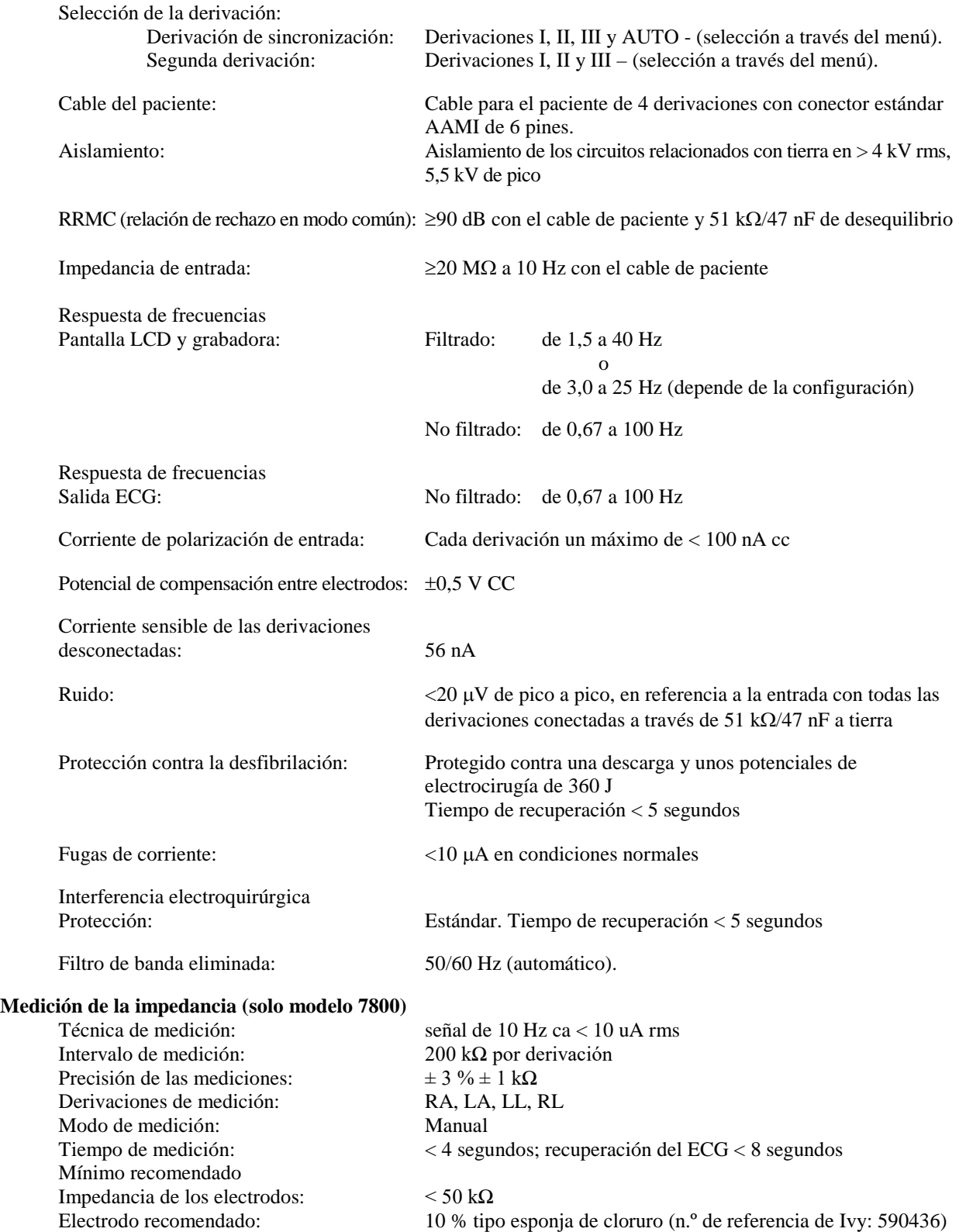

#### **Cardiotacómetro**

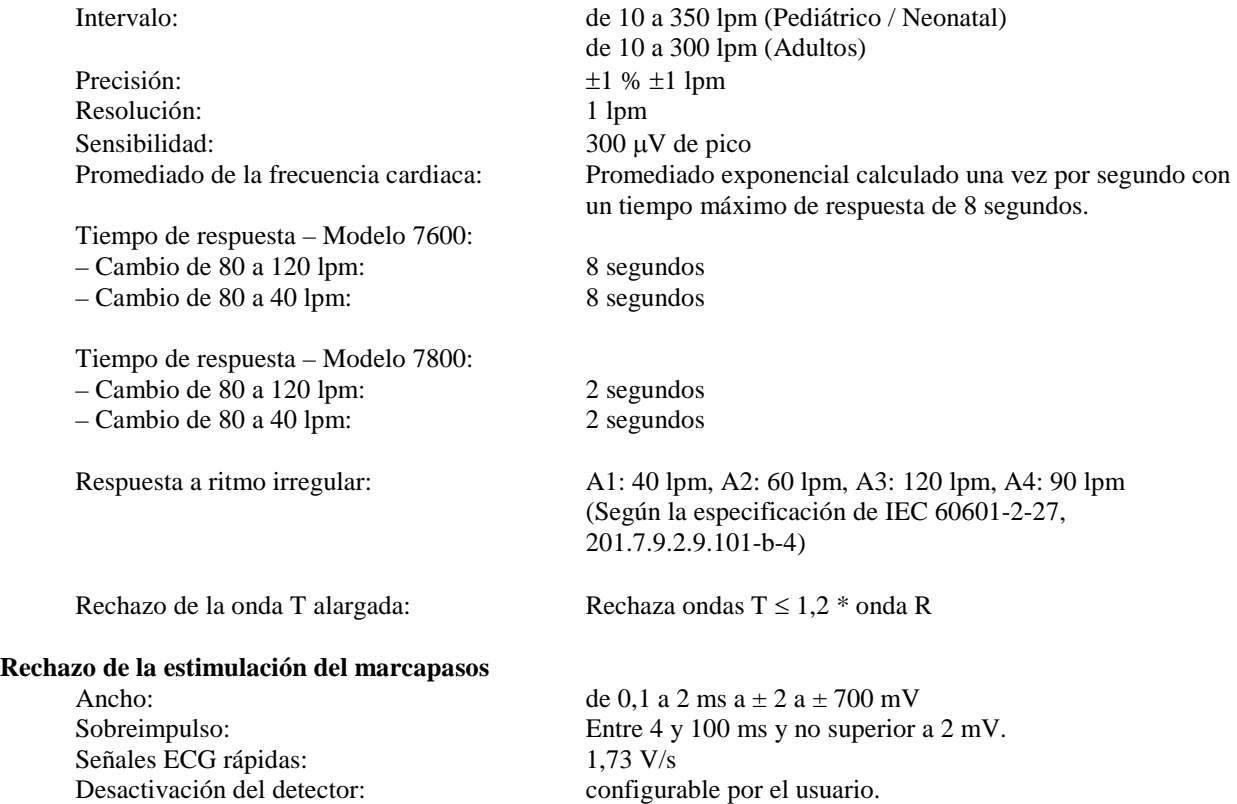

**PRECAUCIÓN:** La estimulación del marcapasos no está presente en ninguna de las salidas del panel trasero.

#### **Alarmas**

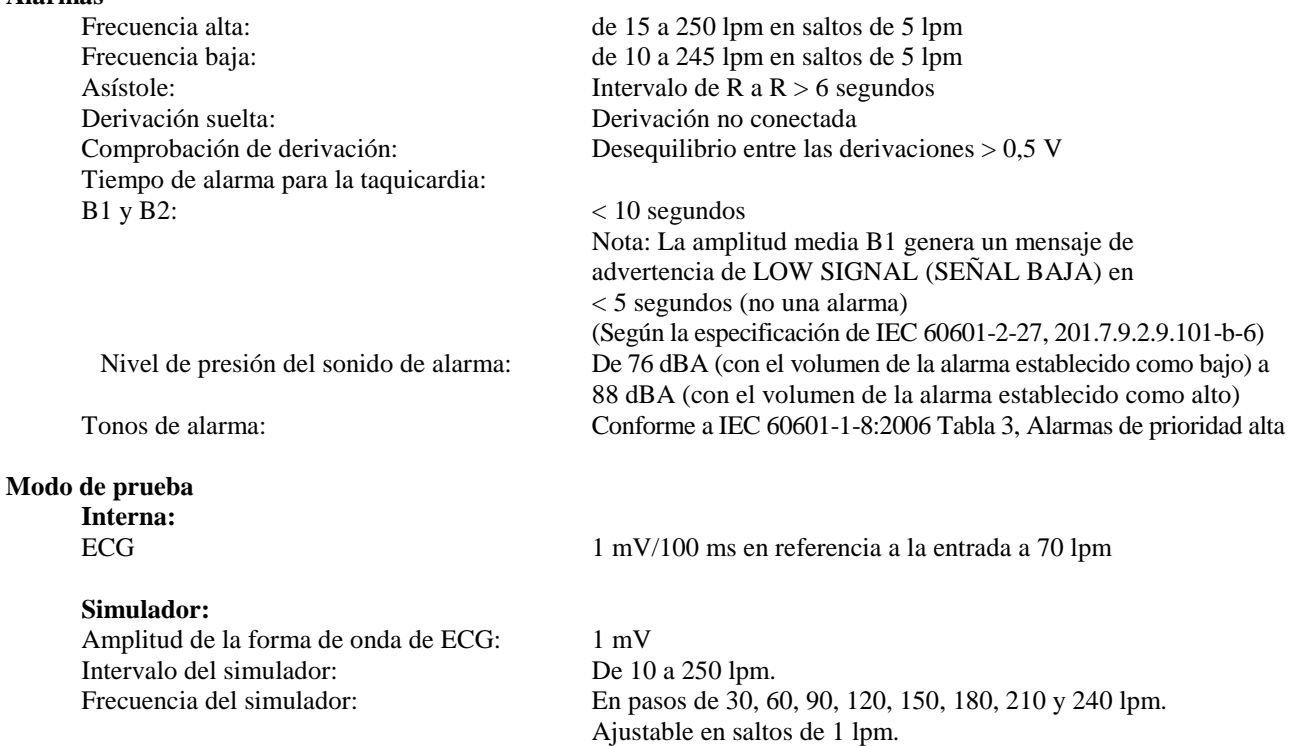

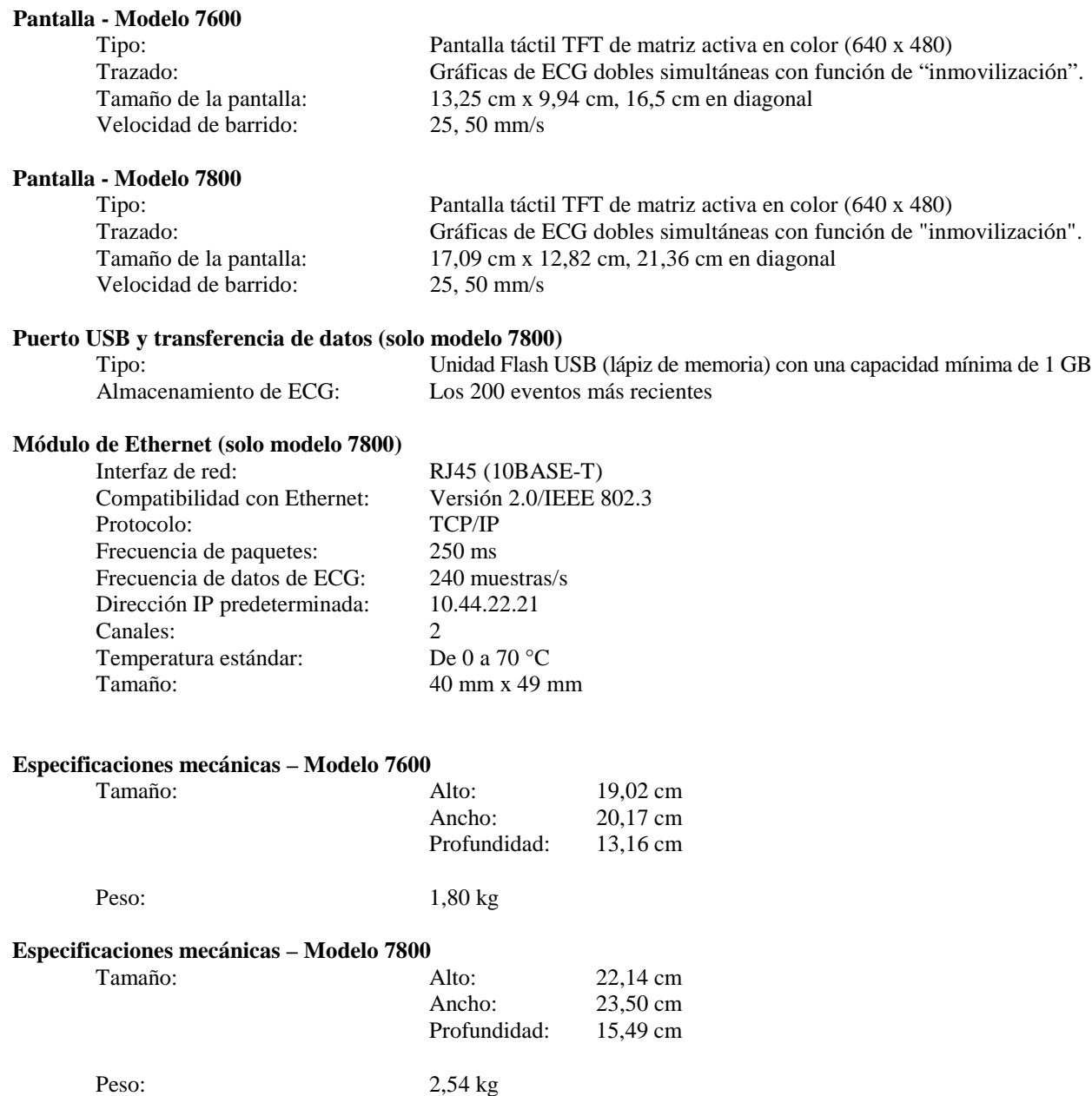

# **ESPECIFICACIONES**

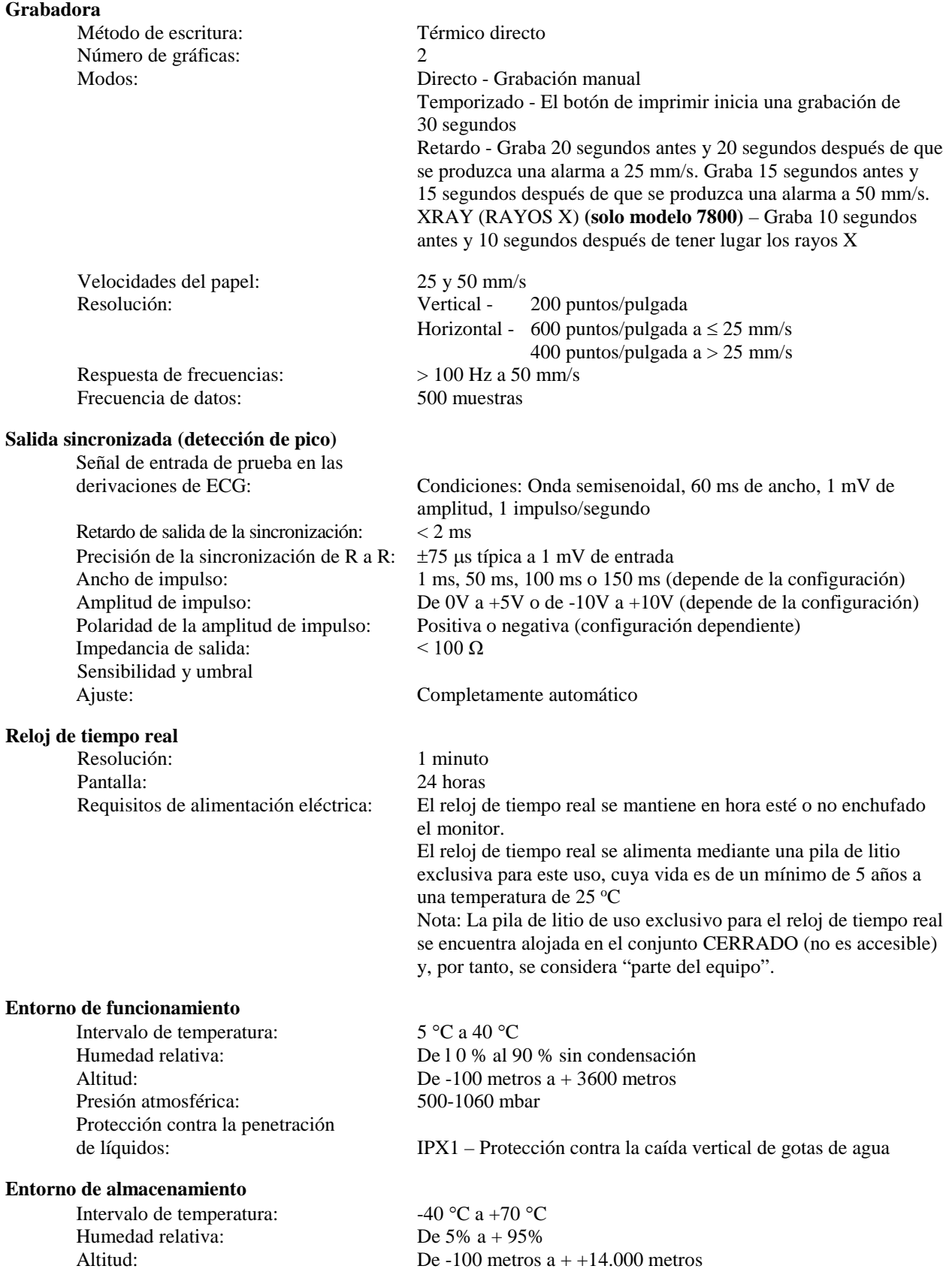

#### **Requisitos de alimentación eléctrica**

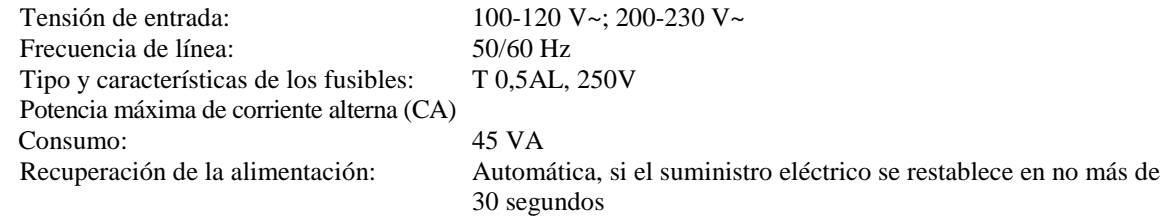

#### **Normativa**

Esta unidad cumple o supera las siguientes especificaciones:

- ANSI/AAMI ES60601-1: A1:2012, C1:2009/(R)2012 y A2:2010/(R)2012
- IEC 60601-1 Edition 3.1 (2012)/EN 60601-1:2006 + A1:2013 + A12:2014
- IEC 60601-1-2  $4<sup>th</sup>$  edition (2014)
- IEC  $60601 1 6:2010$  (Third Edition) + A1:2013; IEC  $62366:2007$  (First Edition) + A1:2014
- IEC  $60601 1 8:2006$  (Second Edition) + Am.1:2012
- IEC 60601-2-27 (2011)
- IEC 62304:2006
- CAN/CSA-C22.2 No. 60601-1:2014
- CAN/CSA-C22.2 No. 60601-1-2:2016
- MDD 93/42/EEC
- CE 0413
- ISO 13485:2016
- RoHS2 2011/65/EU
- WEEE 2012/19/EU
- FDA/CGMP
- MDSAP

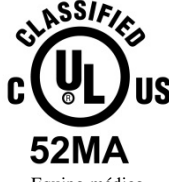

Equipo médico En lo que respecta a descargas eléctricas, incendios y riesgos mecánicos, solo conforme a

ANSI/AAMI ES60601-1 (2005) + AMD 1 (2012), CAN/CSA C22.2 No. 60601-1(2014), IEC 60601-2-27 (2011), IEC 60601-1-6:2010 (Third Edition) + A1:2013, IEC 60601-1- 8: 2006 (Second Edition) + Am.1: 2012

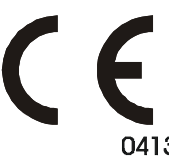

 Ivy Biomedical Systems, Inc. ha declarado que este producto cumple con la Directiva del Consejo Europeo 93/42/EEC Medical Device Directive cuando se utiliza conforme a las instrucciones proporcionadas en los manuales de funcionamiento y de servicio.

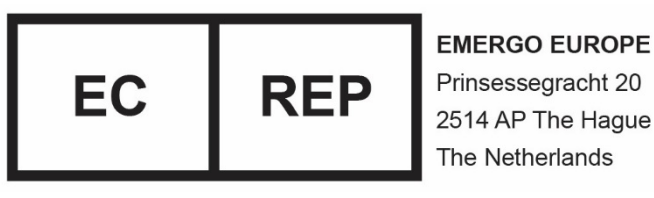

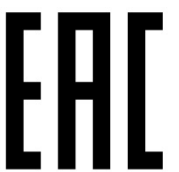

Prinsessegracht 20 2514 AP The Hague The Netherlands

 Conformidad eurasiática (EAC): Este producto ha superado todos los procedimientos de evaluación de conformidad (aprobado) que corresponden a los requisitos de la legislación técnica vigente de la Unión Aduanera.